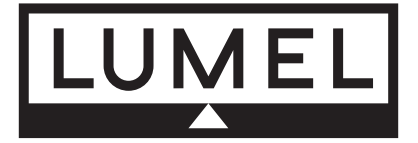

 $\epsilon$ 

# **MESSGERÄT DER NETZPARAMETER AUF HUTSCHIENE TYP N43**

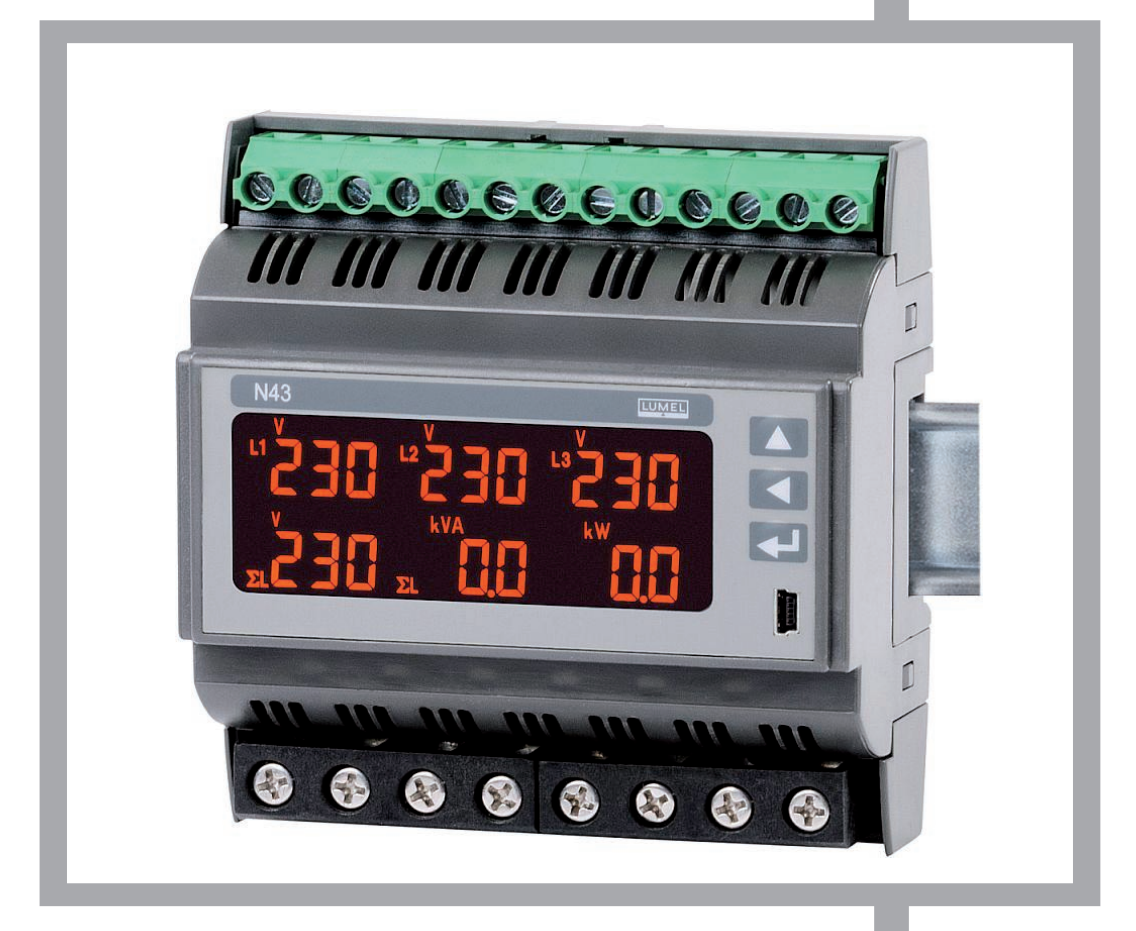

# **Bedienungsanleitung**

## **Inhalt**

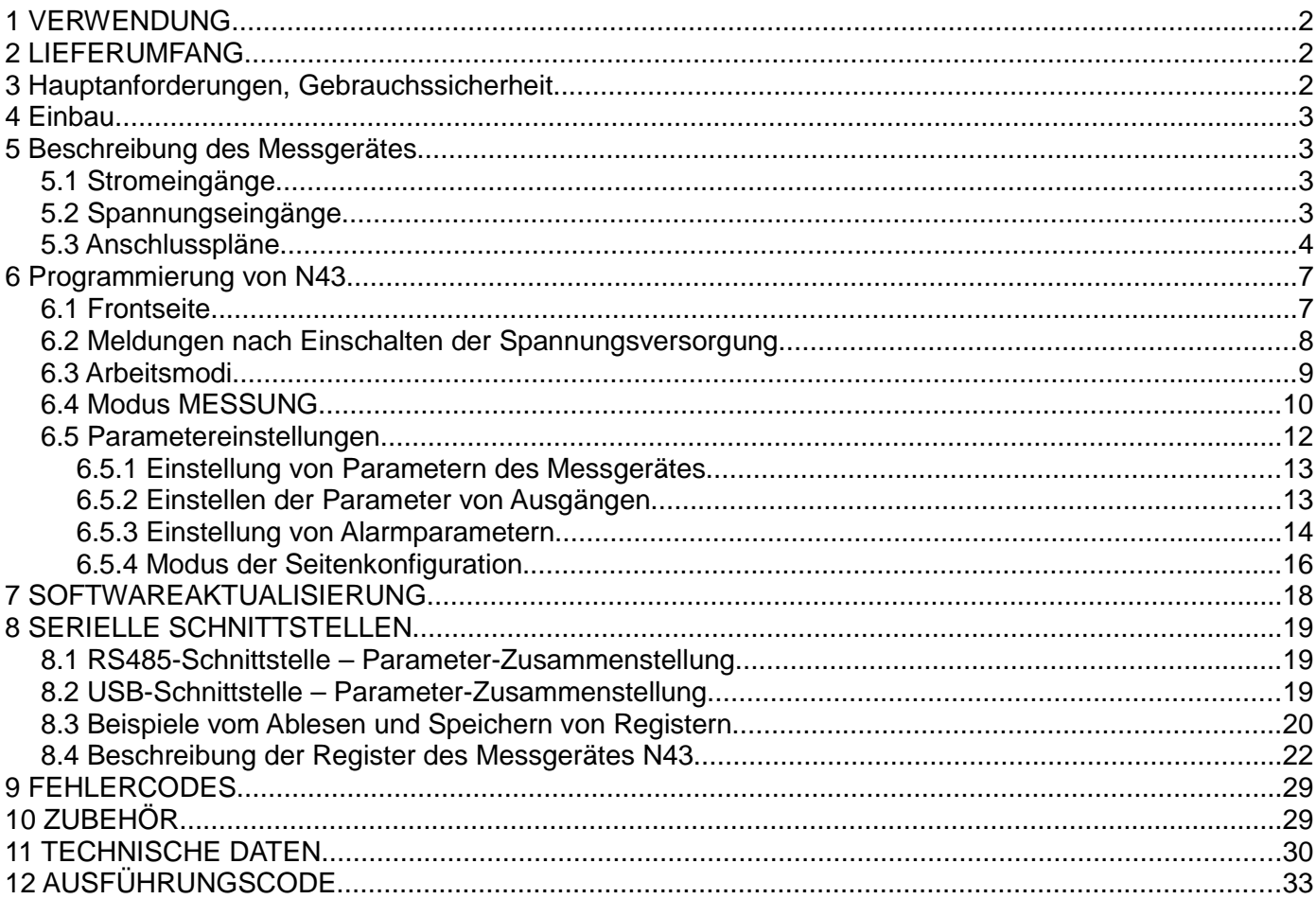

## **1 VERWENDUNG**

Das auf einer Hutschiene montierte Messgerät N43 für direkte und indirekte Messungen ist ein digitales programmierbares Gerät für Messungen von Netzparametern Dreiphasenstromnetzen mit 3 und 4 Leitungen 3 vorgesehen in symmetrischen und unsymmetrischen Kreisen. Die gemessenen Werte werden am dedizierten LCD-Display angezeigt. Das Messgerät ermöglicht Steuerung und Optimierung von Elektrogeräten, Industriesystemen und –anlagen.

Es ermöglicht die Messung von: Effektivwert von Spannung und Strom, Wirk-, Schein- und Blindleistung, Wirk- und Scheinenergie, Leistungsfaktoren, THD der gemittelten Größen von P Demand - "Leistungswächter", S Demand, I Demand /15, 30 oder 60 Minuten/. Die Spannungs- und Stromwerte werden durch eingestellte Spannungs- und Stromübersetzungswerte der Messwandler/für indirekte Anschlüsse multipliziert. Die Leistungs- und Energieanzeigen berücksichtigen die einprogrammierten Übersetzungswerte. Der Wert jeder gemessenen Messgrößen kann mit der RS-485 Schnittstelle an ein Hauptsystem übertragen werden. Die drei Relaisausgänge signalisieren Überschreitung ausgewählter Messgrößen. Der Impulsausgang ist für Verbrauchkontrolle der Dreiphasen-Wirkenergie vorgesehen.

Das Messgerät ist mit galvanischer Trennung zwischen einzelnen Blöcken ausgerüstet:

- Versorgung,
- Spannungs- und Stromeingänge,
- Ausgang RS-485,
- USB-Ausgang,
- OC-Impulsausgang,
- Alarmausgänge.

## **2 LIEFERUMFANG**

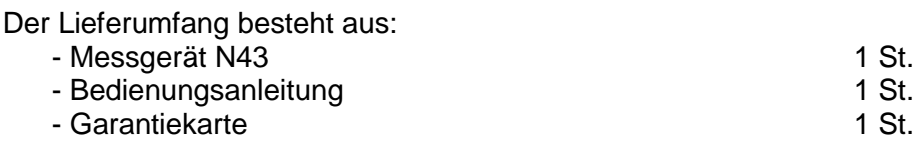

 $\sim$  CD  $\sim$  1 St.

## **3 HAUPTANFORDERUNGEN, GEBRAUCHSSICHERHEIT**

Im Bereich der Gebrauchssicherheit erfüllt das Messgerät die Anforderungen der Norm DIN EN 61010-1.

Anmerkungen zur Sicherheit:

- Die Installation und Anschluss des Messgerätes darf ausschließlich durch qualifiziertes Personell ausgeführt werden. Alle zugänglichen Sicherheitsanforderungen sollten unbedingt beachtet werden.
- Vor dem Einschalten des Messgerätes sind die Anschlüsse auf deren Richtigkeit zu überprüfen.
- Vor der Gehäuseentnahme ist die Spannungsversorgung aus- und die Messkreise abzuschalten,
- Nach Öffnung des Gehäuses erlischt die Herstellergarantie.
- Das Messgerät erfüllt die Anforderungen bezüglich elektromagnetischer Verträglichkeit für Industrieanwendung.
- Die Gebäudeanlage sollte mit einem leicht für den Operator zugänglichen, entsprechend gekennzeichneten, manuellen oder automatischen Sicherheitsschalter in der Nähe des Gerätes ausgestattet werden.

## **4 EINBAU**

 Das Messgerät ist für die Montage in Modul-Installationsverteilern auf einer Stützschiene 35 mm geeignet. Das Gehäuse des Messgerätes wurde aus Kunststoff gefertigt.

Gehäuseabmessungen 105 x 110 x 60 mm. Außerhalb des Messgerätes sind Schraub- und Klemmleisten angeordnet, die Befestigung von Außenleitungen vom Querschnitt bis zu 5,3 mm<sup>2</sup> /indirekte Messungen/ und bis 16 mm² /direkte Messungen/ ermöglichen.

Die Messgeräte sollen nicht auf einer Schiene im unmittelbaren Kontakt mit anderen Wärmeerzeugern (z.B. weitere Messgeräte N43) montiert werden. Zwischen den Geräten soll Mindestabstand von 5 mm eingehalten werden, damit die Wärme von den Gerätegehäusen in die Umgebung abgestrahlt wird. Andrenfalls kann die Umgebungstemperatur des im unmittelbaren Kontakt mit anderen Geräten arbeitenden Messgerätes die Betriebstemperatur von den Nenn-Gebrauchsbedingungen überschreiten.

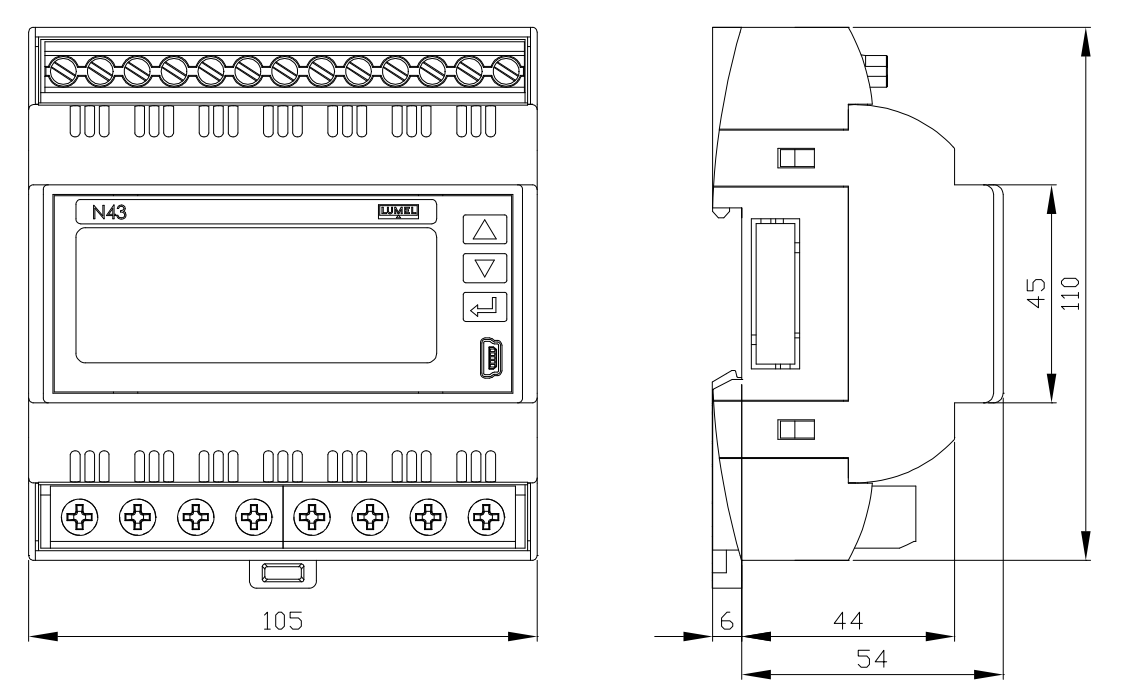

**Abb. 1. Abmessungen des Messgerätes**

## **5 BESCHREIBUNG DES MESSGERÄTES**

### **5.1 Stromeingänge**

Alle Stromeingänge sind voreinander galvanisch getrennt (innere Stromwandler). Das Messgerät ist für direkte Anschlüsse /bis 63 A/ oder für Zusammenarbeit mit externen Stromwandlern vorgesehen /Ausführung für 1 A/5 A/. Angezeigte Stromwerte und davon ableitende Größen werden anhand der eingestellten Übersetzungswerte des externen Wandlers automatisch umgerechnet.

### **5.2 Spannungseingänge**

Die Größen an den Spannungseingängen werden automatisch anhand eingestellter Übersetzungswerte des externen Spannungswandlers umgerechnet. Die Spannungseingänge werden in der Bestellung als 3 x 57,7/100 V, 3 x 230/400 V oder 3 x 290/500 V bezeichnet.

### **5.3 Anschlusspläne**

a) Anschlusspläne des Messgerätes in einem Vierleiternetz

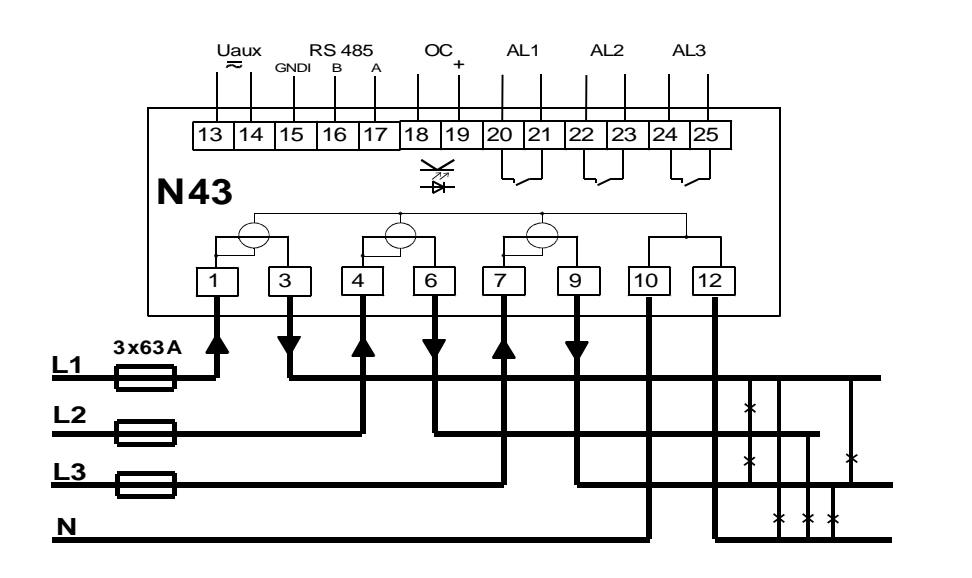

Direkte Messung im Vierleiternetz

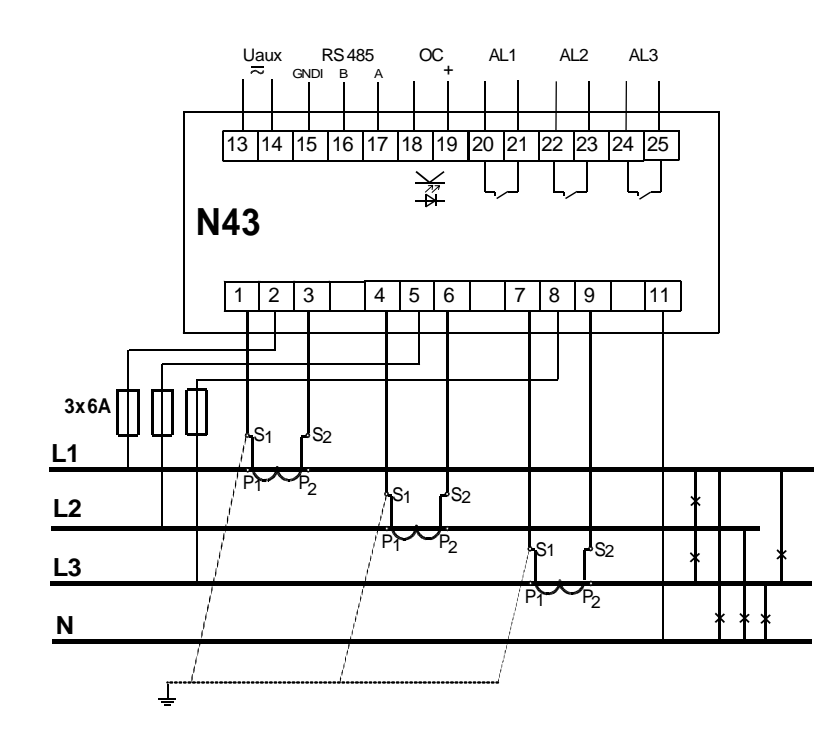

Halbdirekte Messung im Vierleiternetz

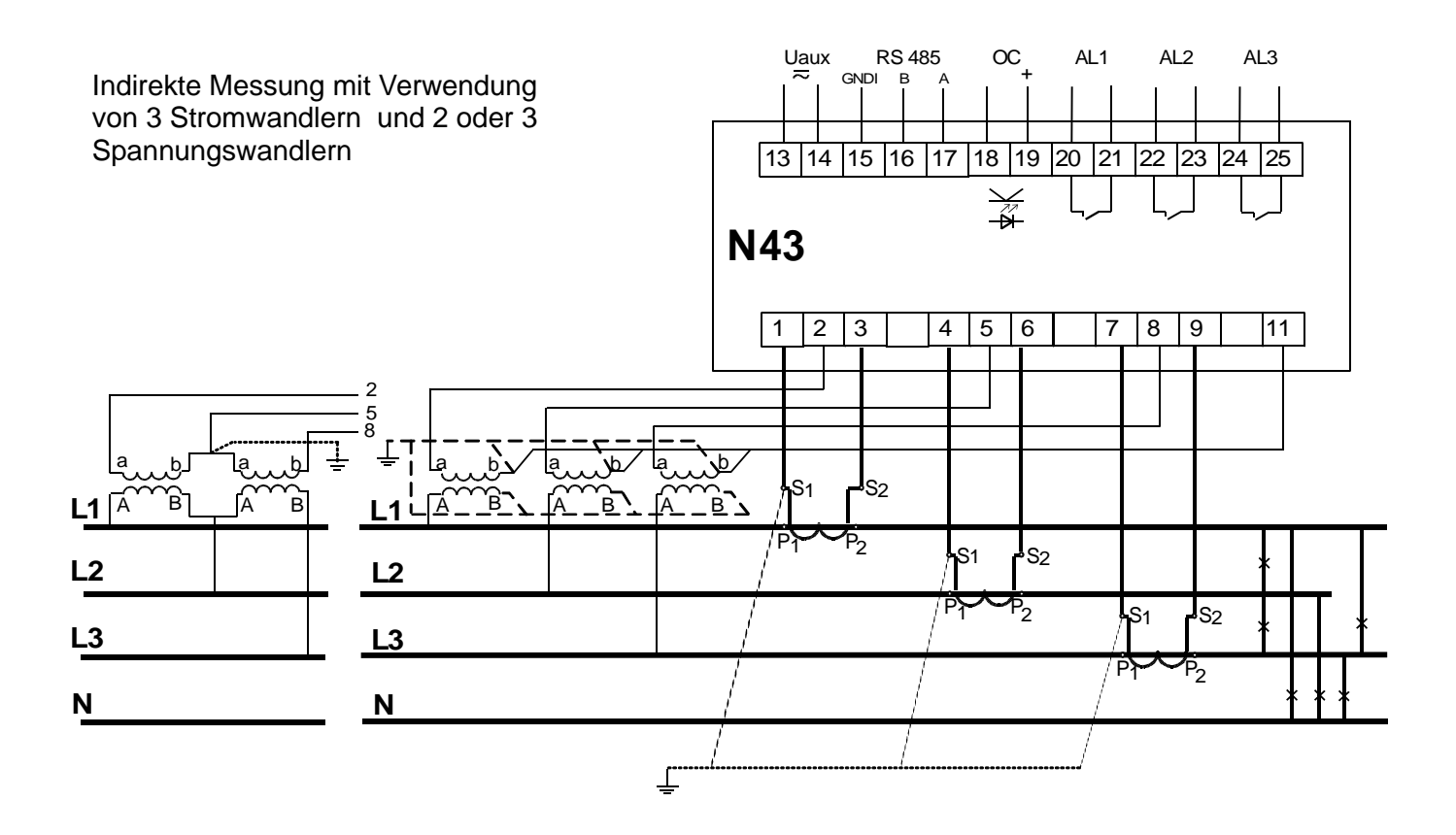

b) Anschlusspläne des Messgerätes in einem Dreiphasenstrom-Dreileiternetz

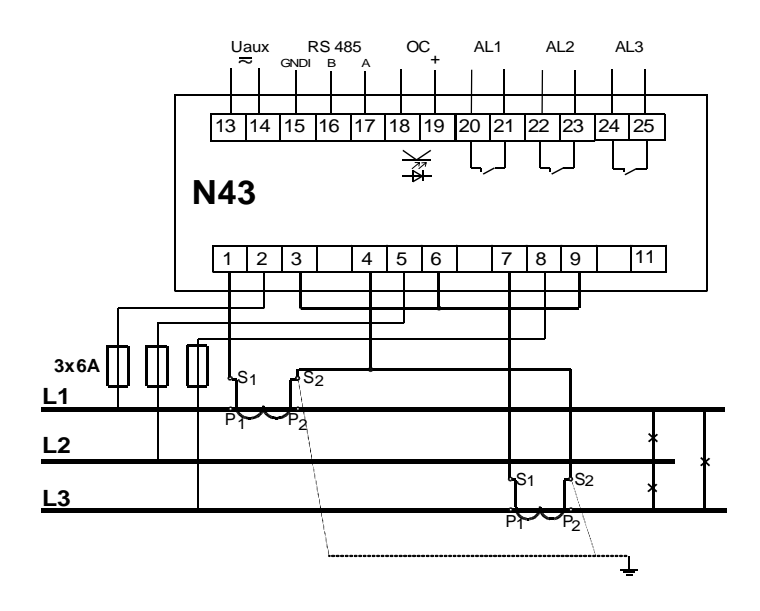

Halbdirekte Messung in einem Dreileiternetz

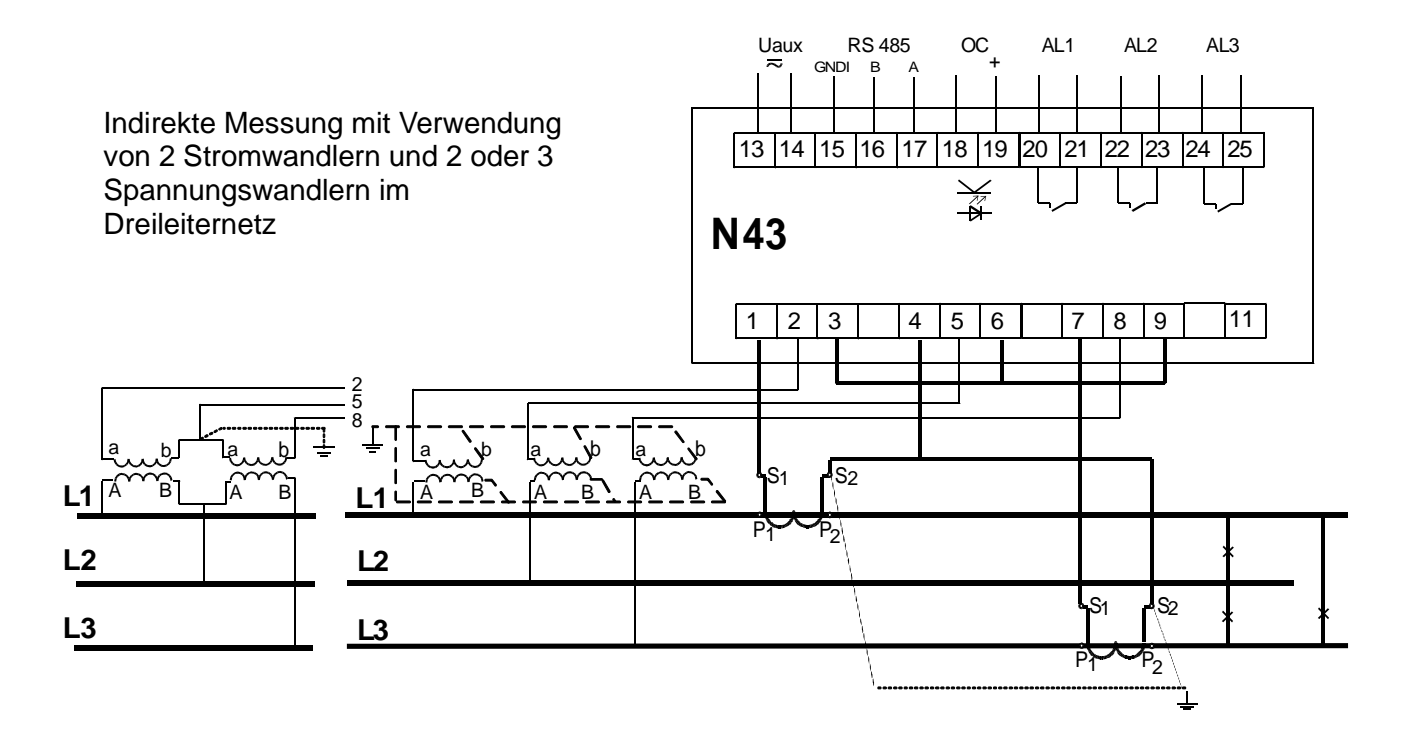

**Abb. 2. Anschlusspläne des Messgerätes im Netz: a) Dreiphasenstrom-Vierleiternetz, b) Dreiphasenstrom-Dreileiternetz**

## **6 PROGRAMMIERUNG VON N43**

### **6.1 Frontseite**

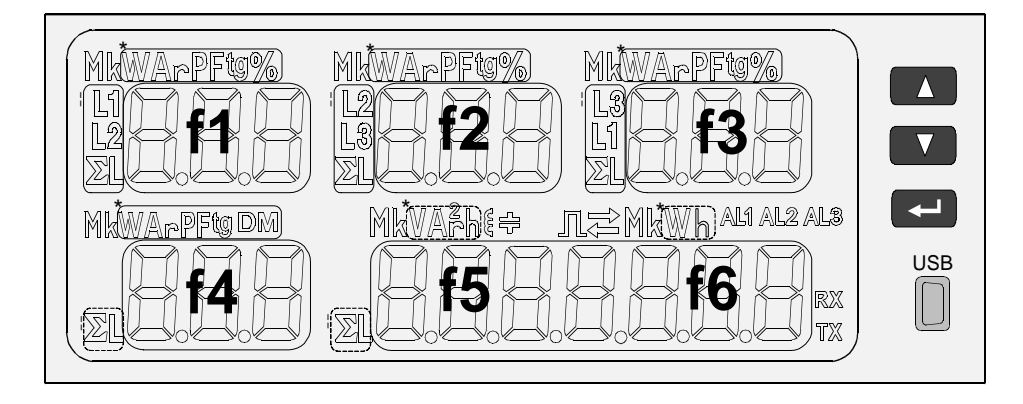

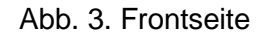

Beschreibung der Frontseite:

Wertherhöhung und nach rechts Export von Wirkenergie  $\Delta$ Wertsenkung und nach links Import von Wirkenergie  $\overline{\bm{\nabla}}$ Bestätigung (ENTER) Symbol von Energie/induktiver Blindleistung  $\leftarrow$ USB-Buchse Symbol von Energie/kapazitativer  $\bigcap$ Blindleistung **f1 ..f6** 6 Displayfelder von 3 Ziffern für das Symbol des Impulsausgangs JΠL Ablesen und Einstellungen, Felder **f5** und **f6** können 1 Feld von 7-Ziffern bilden \* Einheiten angezeigter Werte **Einheiten angezeigter Werte Einschaltsymbole von Alarmen**  $\parallel$  Signalisierung angezeigter Phase  $\parallel$  kilo = 10<sup>3</sup>  $\mathbb M$ Mega =  $10^6$ 

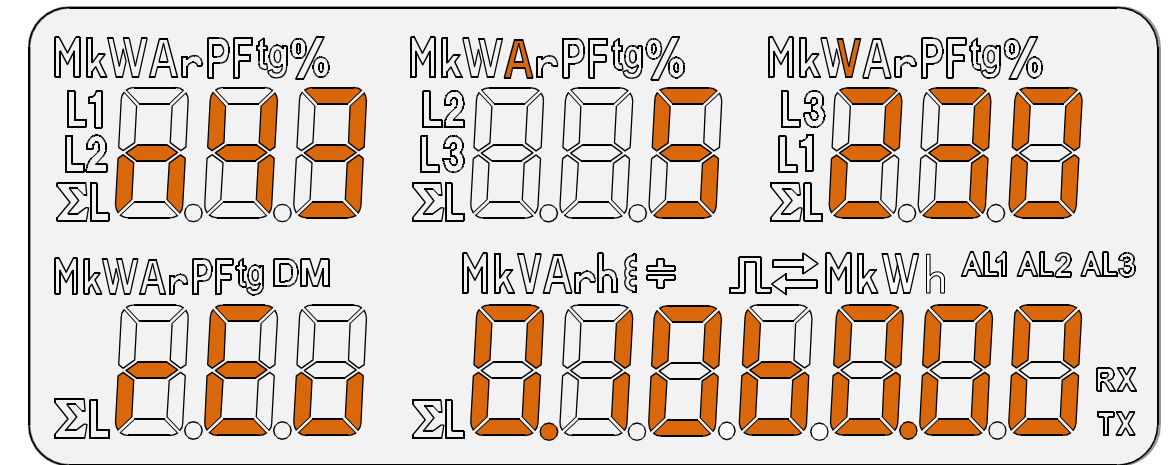

### **6.2 Meldungen nach Einschalten der Spannungsversorgung**

**Abb. 4. Meldung nach Einschalten des Messgerätes**

Nach Einschalten der Spannungsversorgung führt das Messgerät einen Test des Displays durch und zeigt den Namen des Messgerätes N43, die Ausführung sowie die aktuelle Softwareversion und des Bootloaders an.

Wobei: n43 – Typ des Messgerätes, 5A 230V – Art der Ausführung ist

rEu Inspektion

0.10 Nr. der Programmversion

b0.00 Nr. der Bootloader-Version

### **6.3 Arbeitsmodi**

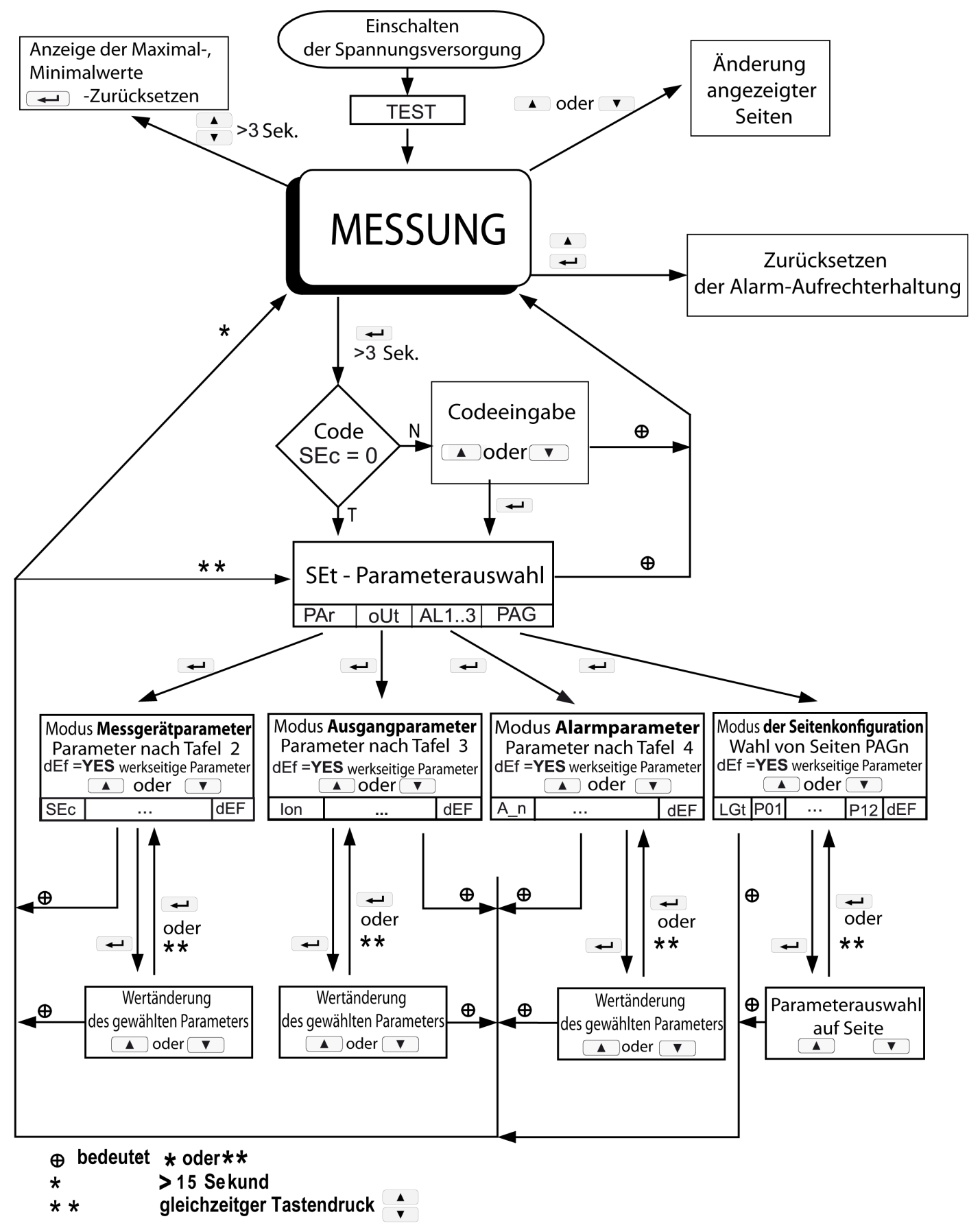

### **6.4 Modus MESSUNG**

Im Modus **Messung** werden die Größen anhand werkseitig programmierter oder durch den Benutzer im Modus **PAG**-Seiten Programmierung angezeigt.

Die Änderung der Seite erfolgt durch die Taste (A) oder (V). Die Reihenfolge von Seiten laut Tafel, die im PAG-Modus erstellt wurde.

Eingang in das Übersichtsmodus von Maximal- und Minimalwerten erfolgt nachdem die Tasten (A) mindestens 3 Sekunden lang gleichzeitig gedrückt werden. Das Zurücksetzen von Maximal- und Minimalwerten erfolgt nachdem die Taste  $\left(\frac{1}{\sqrt{1-\lambda}}\right)$  im Übersichtsmodus gedrückt wird.

Die Alarme sind aktiv, wenn diese zugewiesen wurden. Es soll berücksichtigt werden, dass die Alarme nicht mit den auf der Seite angezeigten Größe in Verbindung stehen müssen, weil die Änderung der Seite eine Aktion an Binärausgängen bewirken würde.

Das Zurücksetzen der Alarm-Aufrechterhaltung/wenn diese im Modus Alarmparameter **Aln** eingestellt wurde/ erfolgt durch die Tasten  $\boxed{\triangle}$   $\boxed{\triangle}$ .

Bei Anzeige der Blindleistung wird die Markierung des Belastungscharakters induktiv  $\beta$  oder kapazitiv  $\Rightarrow$ 

Bei Anzeige der Wirkenergie wird ie Markierung  $\Rightarrow$  Import von Wirkenergie oder  $\Leftarrow$  Export von Wirkenergie angezeigt.

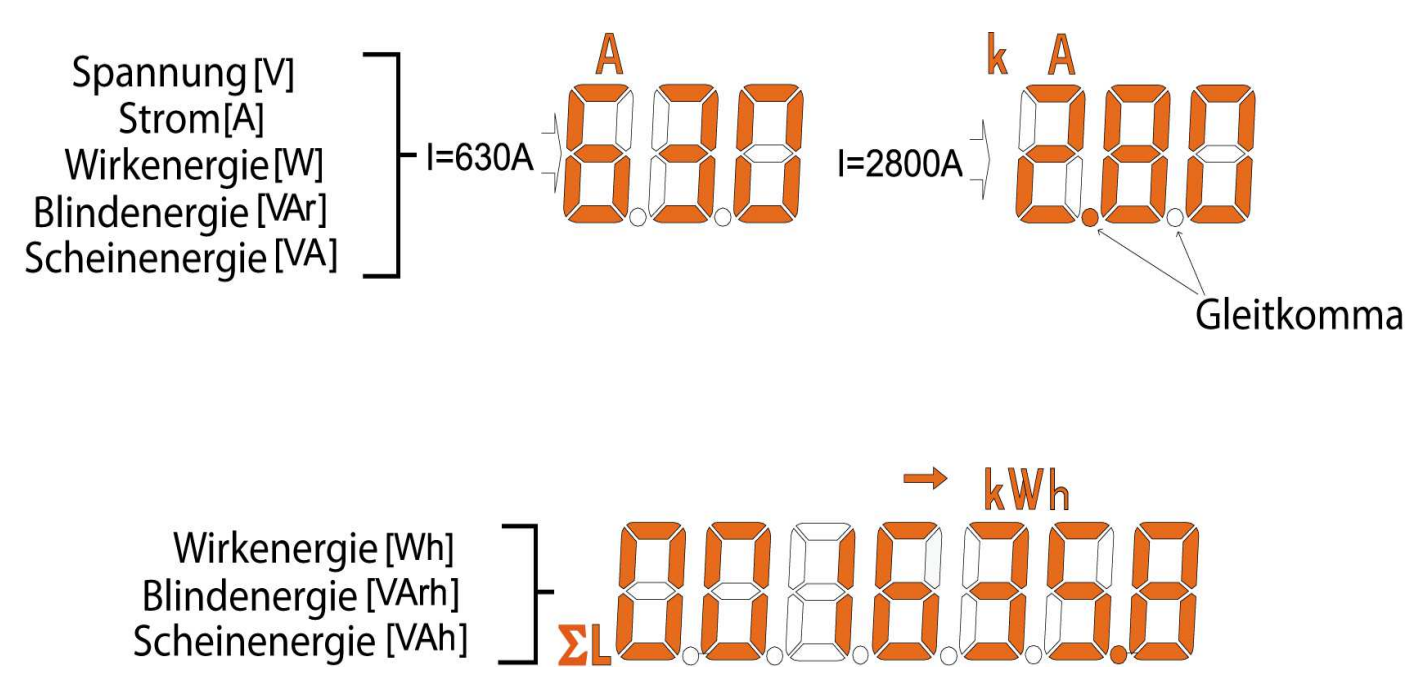

### **Abb. 6. Formate angezeigter Werte**

Die Überschreitung des oberen Anzeigebereiches wird am Display mit oberen waagerechten Strichen dargestellt. Bei Messung der gemittelten Größen (P Demand, S Demand, I Demand) werden die einzelnen Messungen mit einem Quant von 1 Sekunde ausgeführt, doch alle 15 Sekunden visualisiert. Mittelungszeit zur Wahl: 15, 30 oder 60 Minuten. Nach Einschalten des Messgerätes oder Zurücksetzen der gemittelten Größen wird der erste Wert 15 Sekunden danach berechnet. Bis alle Proben gemittelter Größen genommen werden, werden die Werte von den bereits gemessenen Proben berechnet.

Strom im Neutralleiter I<sub>(N)</sub> errechnet von den Vektoren der Phasenströme ist im Register 7544 der seriellen Schnittstelle verfügbar.

Einschaltung des Alarms wird durch die Aufschrift Aln (n= 1..3) signalisiert. Die Beendigung von Alarmen bei eingeschalteter Aufrechterhaltung der Alarmsignalisierung wird durch das Blinken der Aufschrift Aln  $(n= 1..3)$  angezeigt.

### Auswahl der überwachten Größe: Tafel 1

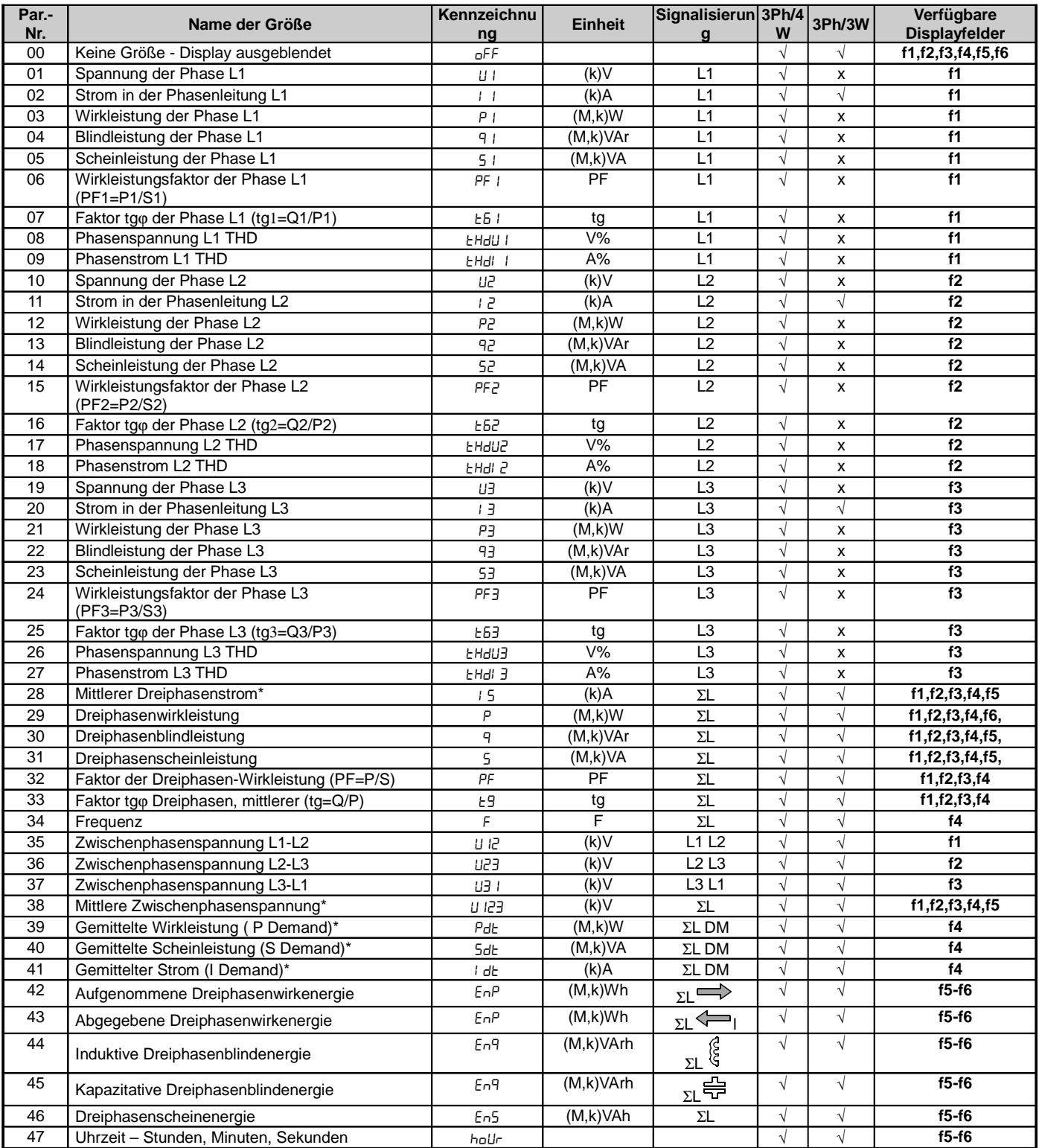

\* verfügbare Minimal- und Maximalwerte am Display und in den Registern der Schnittstelle,

### **6.5 Parametereinstellungen**

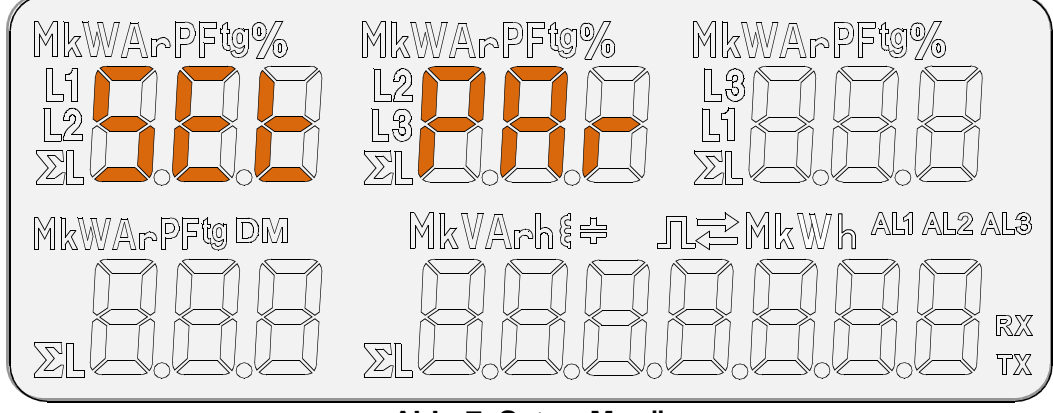

**Abb. 7. Setup-Menü**

Zum Auswahl vom Programmierungsmodus ist die Taste **zu drücken und für ca. 3 Sekunden zu** halten. Der Zugang zum Programmierungsmodus ist mit einem Zugriffscode gesichert. Falls kein Zugriffscode eingestellt oder nachdem das korrekte Code eingetragen wird, geht das Programm in die Programmierungsoption über. Auf dem Display erscheinen die Aufschrift **SEt** (im ersten Feld) und die erste Parametergruppe **PAr**.

Bei Eingabe vom falschen Zugangscode nur Parametervorschau ohne deren möglicher Änderung. Es wird die Meldung Err cod angezeigt, und dann rE Ad Par.

Für die Konfiguration von Messgeräten N43 kann auch die kostenlose Software eCon von der Internetseite www.lumel.com.pl verwendet werden.

| PRr<br>Mess-<br>gerätpa-<br>rameter  | $5\varepsilon c$<br>Zugriffs-<br>code                                                     | con<br>Art des<br>Systems -<br>des Systems<br>von<br>Anschlüssen | $r$ ni<br>Strom-<br>-Eingangs-<br>bereich        | $E - I$<br>setzung                                           | とっぴ<br>Stromüber-Spannungs-<br>über-<br>setzung               | di t<br>Mitte-<br>lungszeit                        | 5 <sub>4</sub><br>Synchroni-<br>sierung der<br>Mittelung<br>mit<br>Echtzeit | $E \cap G$<br>Zurück-<br>setzen<br>von<br>Energie-<br>zählern | RuD<br>Zurück-<br>setzen<br>qemittleter<br>Parameter | dEF<br>Werkseitige<br>Parameter |
|--------------------------------------|-------------------------------------------------------------------------------------------|------------------------------------------------------------------|--------------------------------------------------|--------------------------------------------------------------|---------------------------------------------------------------|----------------------------------------------------|-----------------------------------------------------------------------------|---------------------------------------------------------------|------------------------------------------------------|---------------------------------|
| oUt<br>Ausgangs-<br>parameter        | ion<br>Impulsan-<br>zahl                                                                  | <b>Rdr</b><br><b>MODBUS</b><br>Netzadresse                       | とへも<br>Übertra-<br>qungs-<br>modus               | ៦អប<br>Übertra-<br>qungsrate                                 | E <sub>z</sub> H<br>Stunde<br>Minute                          | dEF<br>Werkseitige<br>Parameter                    |                                                                             |                                                               |                                                      |                                 |
| R<br>$RL$ $3$<br>Alarmpara-<br>meter | $B_{\perp}$ n<br>Größe am<br>Alarmaus-<br>gang (Tafel<br>5 Bedie-<br>nungsanlei-<br>tung) | $R_{\perp}$ $k_{\perp}$<br>Alarmtyp                              | RoF<br>Unterwert<br>des<br>Eingangs-<br>bereichs | Ron<br>Oberwert<br>des<br>Eingangs-<br>bereichs              | R <sub>5</sub><br>Zeitliche<br>Einschalt-<br>verzöge-<br>rung | REF<br>Zeitliche<br>Einschalt-<br>verzöge-<br>rung | A, b<br>Alarm-<br>-Wieder-<br>einschal-<br>tsperre                          | R, S<br>Alarm-<br>-melduna                                    | dEF<br>Werkseitige<br>Parameter                      |                                 |
| PRL<br>Seiten-<br>konfigura-<br>tion | LGE<br>Hintergrun-<br>dbeleuch-<br>tung der<br>Anzeige                                    | PO I<br>Größen<br>auf<br>folgenden<br>Feldern<br>der Seite 1     | .                                                | P 12<br>Größen<br>auf<br>folgenden<br>Feldern<br>der Seite 1 | dEF<br>Werkseitige<br>Seiten                                  |                                                    |                                                                             |                                                               |                                                      |                                 |

**Abb. 8. Progammiermatrix**

### **6.5.1 Einstellung von Parametern des Messgerätes**

Nach dem Eingang in die Prozedur SEt soll mit der Taste (A) oder (V) das Modus Par gewählt und Gedrückt werden. Mit den Tasten (A) verden entsprechende Werte eingestellt. Die aktive Position wird durch den Cursor signalisiert. Der festgelegte Wert soll mit der Taste  $\rightarrow$  bestätigt werden. Der Ausgang von der Prozedur SEt erfolgt durch gleichzeitiges Drücken von Tasten (A) (▼) oder durch Abwarten ca. 15 Sekunden.  $T_{eff}$  $\Omega$ 

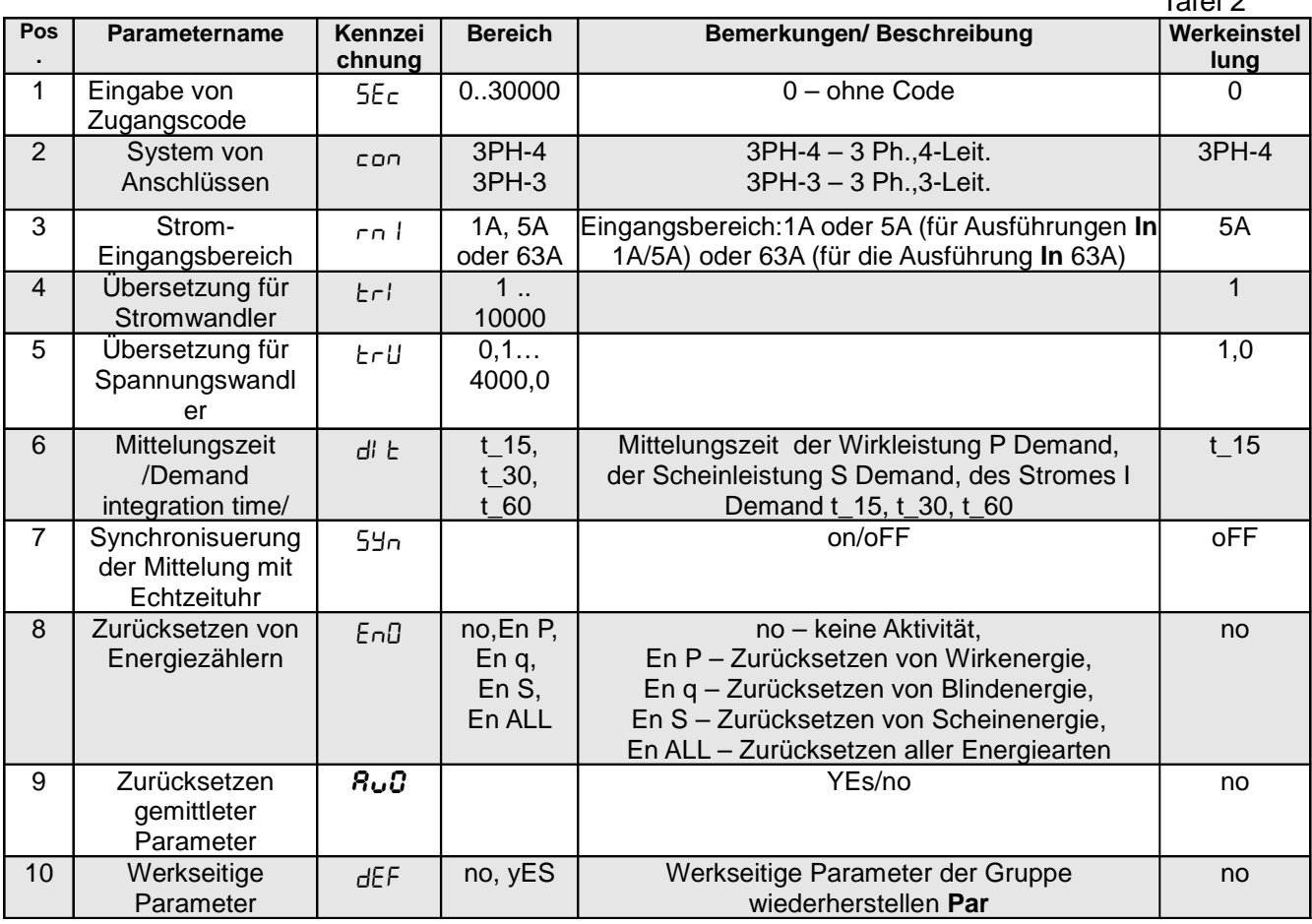

Automatisches Zurücksetzen der Energie wird ausgeführt bei der Änderung der Spannungs- oder Stromübersetzung.

Bei Bestätigung wird geprüft, ob der eingestellte Wert innerhalb des Bereiches liegt. Falls ein Wert außerhalb des Bereiches eingestellt wird, bleibt das Messgerät im P-Modus und der Wert wird auf den Maximalwert (bei Einstellung eines zu hohen Wertes) oder ggf. auf den Minimalwert (bei Einstellung eines zu niedrigeren Wertes) zurückgestellt.

### **6.5.2 Einstellen der Parameter von Ausgängen**

In den Einstellungen ist der **oUt** -Modus zu wählen und mit folgender Taste zu bestätigen  $\rightarrow$ .

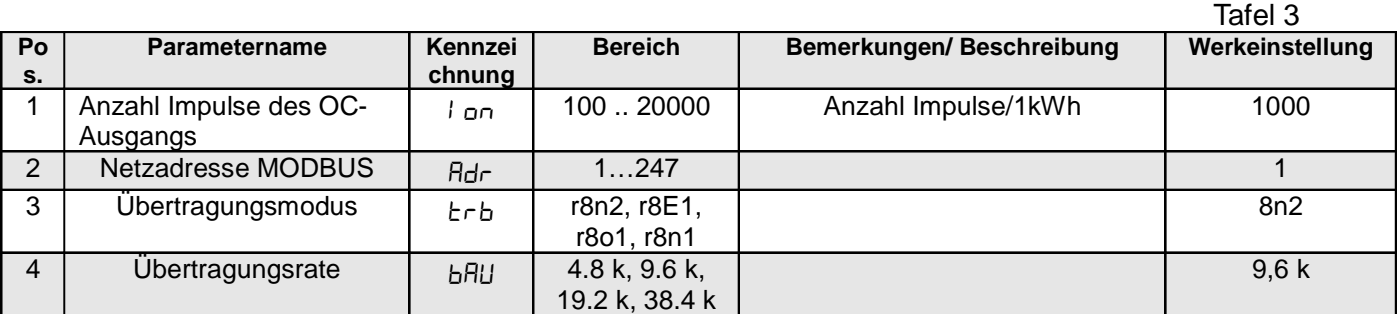

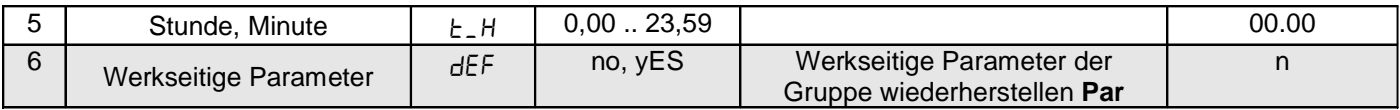

### **6.5.3 Einstellung von Alarmparametern**

In den Einstellungen ist der **ALn** -Modus zu wählen und mit folgender Taste zu bestätigen  $\rightarrow$ .

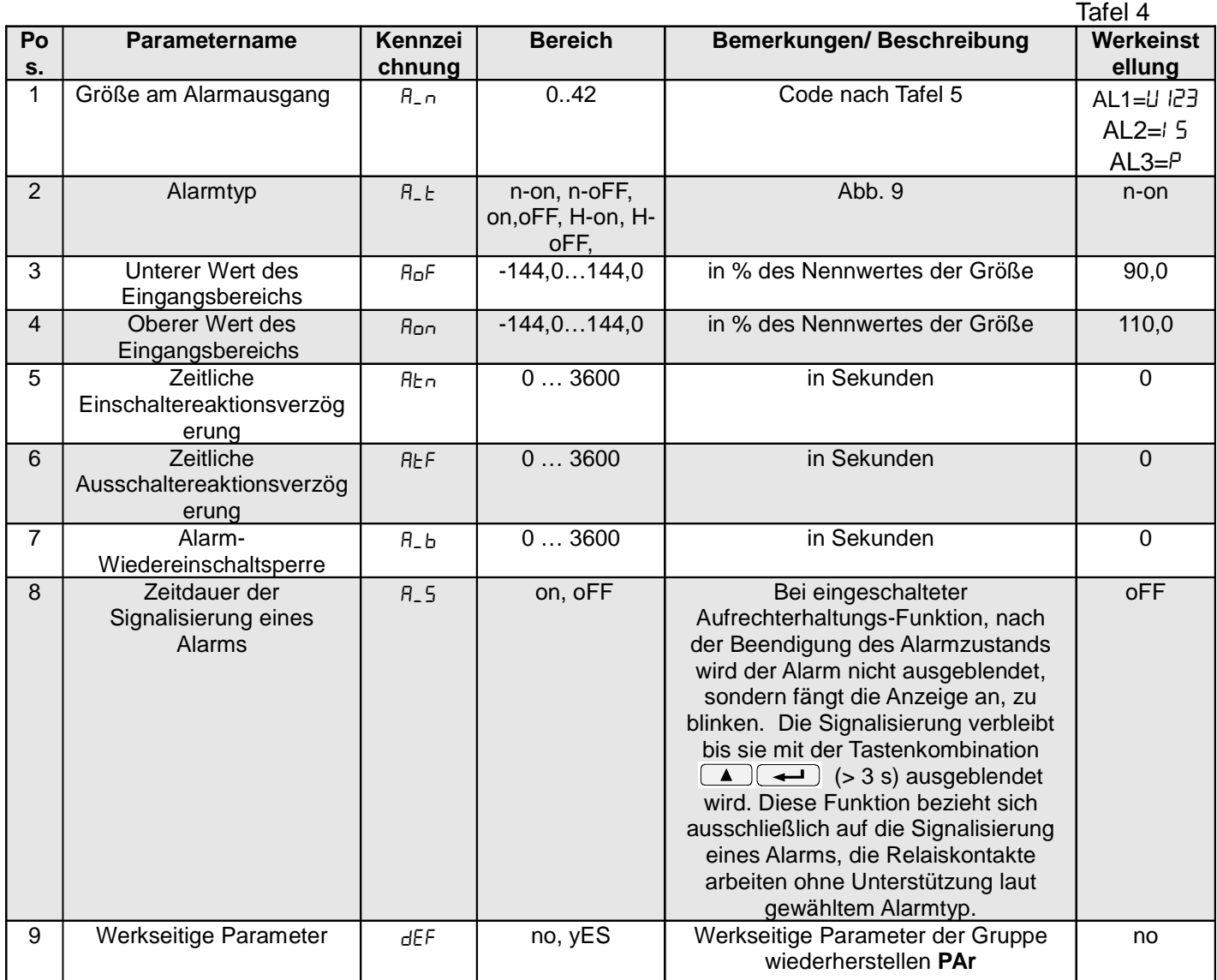

Durch Eintragen des Wertes Aon kleiner als AoF wird der Alarm ausgeschaltet.<br>▲ Stand der Kontakte

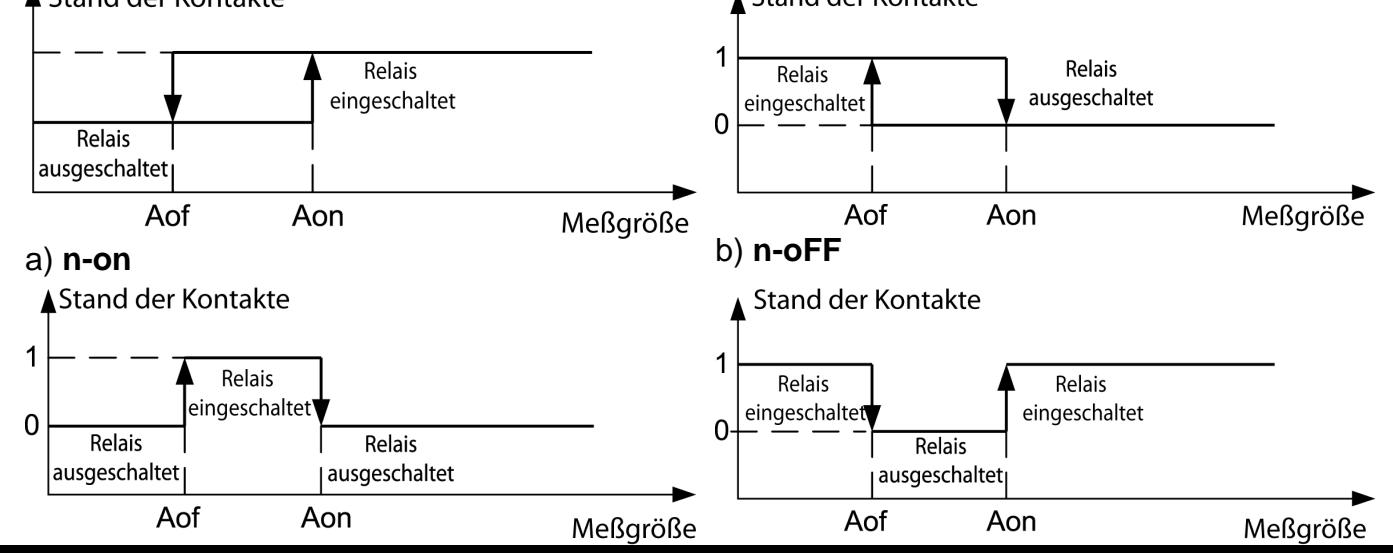

c) **On** d) **OFF**

### **Abb. 9. Alarmtypen: a) n-on b) n-oFF c) On d) OFF**

Sonstige Alarmtypen:

- − H-on immer ein;
- − H-oFF immer aus,

Beispiel Nr. 1 der Alarmeinstellung:

Alarmtyp **n-on** für die überwachte Größe P – der Wirkleistung von drei Phasen einstellen. Ausführung 5 A; 3 x 230/400 V. Einschalten des Alarms nach Überschreitung von 3800 W, Ausschalten des Alarms nach Senkung auf 3100 W. **Berechnung**: Nennwert der Dreiphasen-Wirkleistung: P = 3 x 230 V x 5 A = 3450 W 3450 W – 100 % 3450 W – 100 % 3800 W – Aon % 3100 W – AoF %<br>Daher: Aon = 110.0 % 60F = 90.0 %  $A \circ n = 110.0 \%$   $A \circ F = 90.0 \%$ Einstellung: überwachte Größe: P; Alarmart: n-on, Aon 110,0, AoF 90,0.

Wahl von Größen an Alarmausgängen: Tafel 5

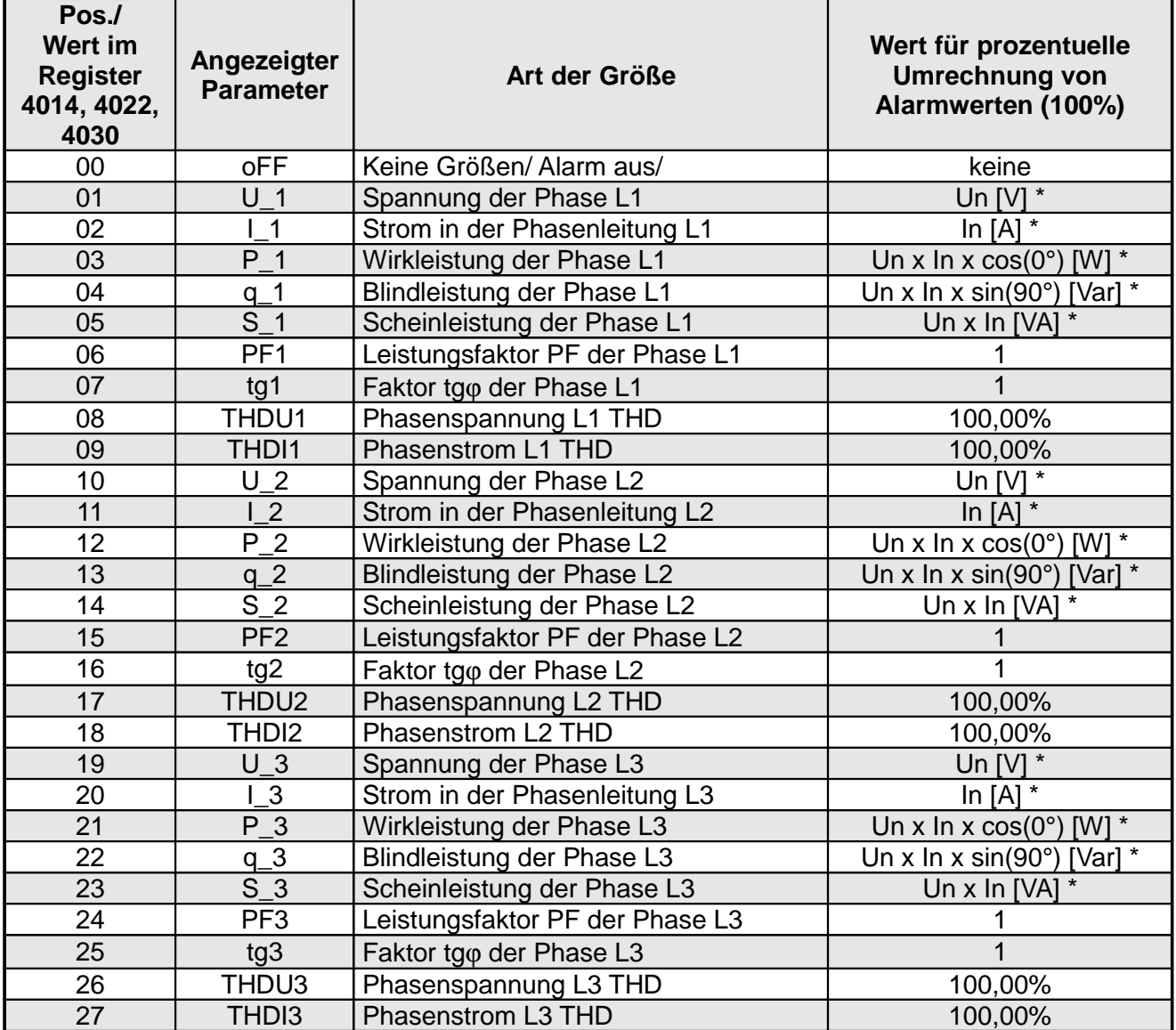

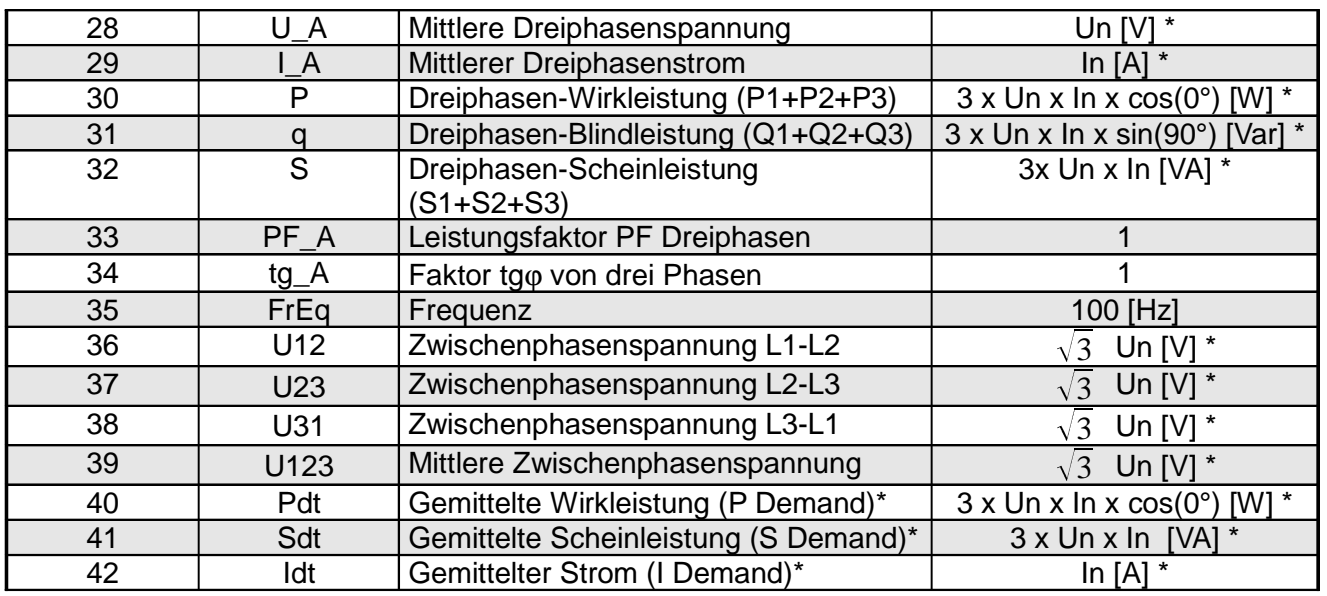

\*Un,In - Nennwerte von Spannungen und Strömen

### **6.5.4 Modus der Seitenkonfiguration**

Am Messgerät können 1..12 Benutzerseiten programmiert oder 12 werkseitig programmierte Seiten gewählt werden. Überwachte Größen wurden in Tafel 1 dargestellt.

In den Einstellungen ist der PAG-Modus zu wählen und mittels folgender Taste zu bestätigen  $\leftarrow$ . Mit den Tasten  $\boxed{\blacktriangle$   $\blacktriangledown$  die Nummer der zu bearbeitenden Seite wählen und mit folgender Taste bestätigen  $\rightarrow$  Mit den Tasten  $\rightarrow$  **config-Modus wählen und mit folgender Taste bestätigen .** Der Cursor (blinkend ---) wird in das erste Feld f1 gesetzt. Mit den Tasten **A T** können die Felder f1-f6 gewählt werden. Die Wahl eines Feldes wird mit folgender Taste bestätigt  $\leftarrow$ Die Wahl überwachter Größe am gewählten Feld erfolgt mit folgenden Tasten (A) v und wird mit folgender Taste bestätigt  $\rightarrow$ . Nach der Einstellung in den Feldern f1-f6 erforderlichen Größen sollen diese bestätigt werden und die Seite durch langen (ca. 3 Sek.) Tastendruck gespeichert werden  $\leftarrow$ .

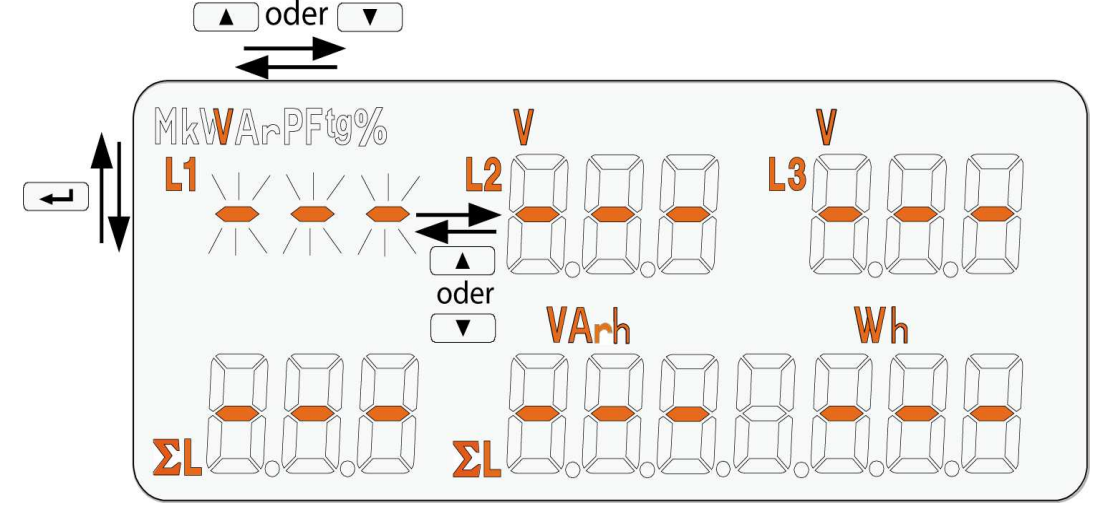

Abb.10 Display im Modus Seitenkonfiguration.

### Seitenprogrammierung auf der Einstellung der Einstellung der Einstellung der Einstellung der Tafel 6 andere Einstellung der Einstellung der Einstellung der Einstellung der Einstellung der Einstellung der Einstellung der Ei

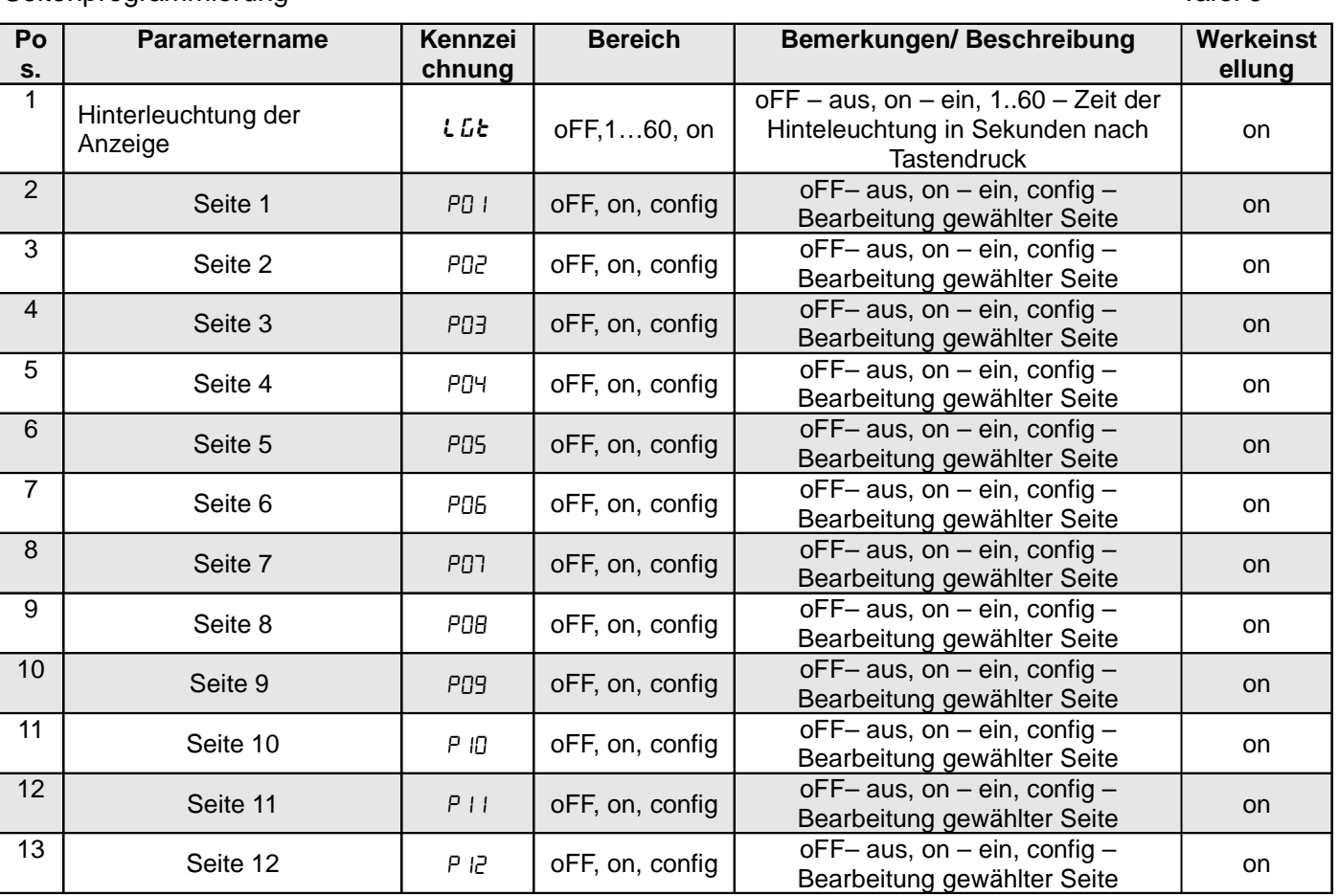

### Werkseitige Einstellungen:

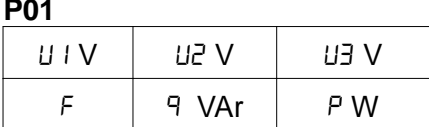

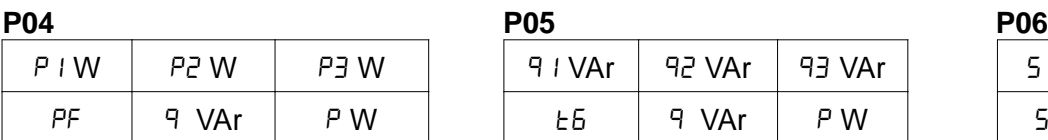

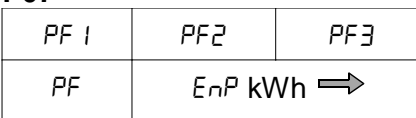

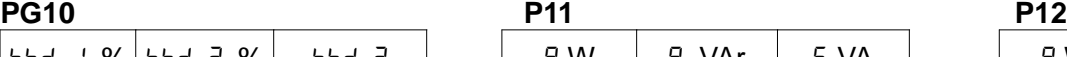

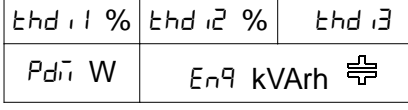

Visualisierung werkseitiger Seite **P02**:

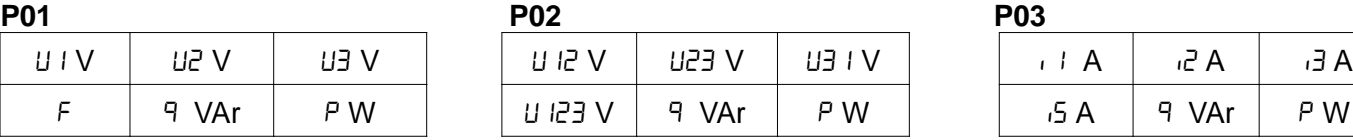

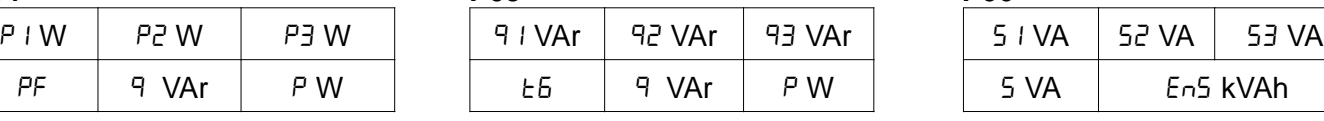

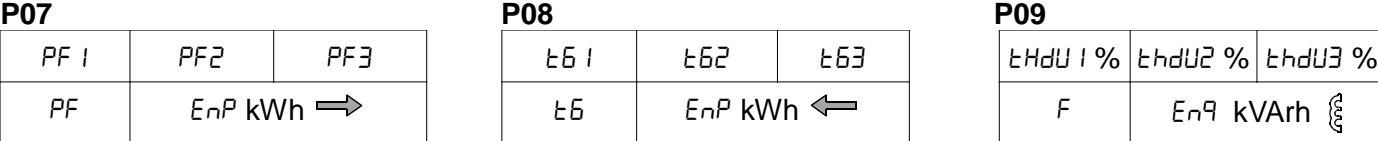

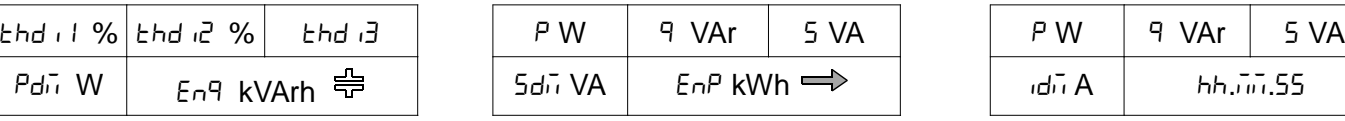

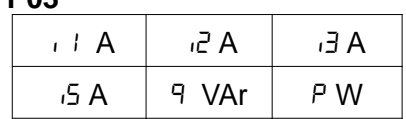

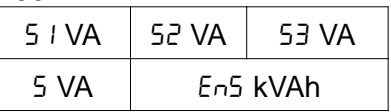

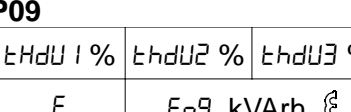

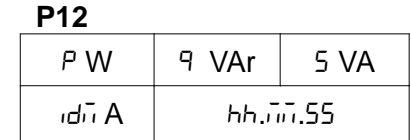

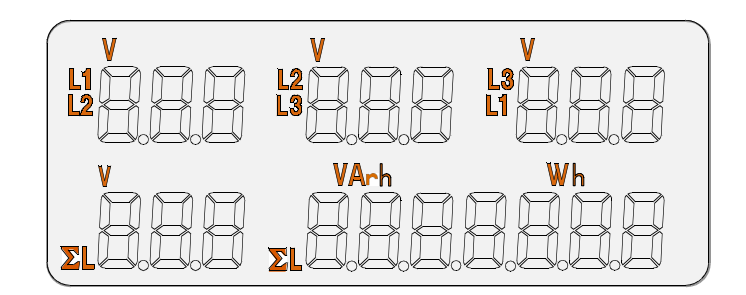

Abb.11 Visualisierung werkseitiger Seite **P02**

## **7 SOFTWAREAKTUALISIERUNG**

In den Messgeräten N43 wurde eine Funktion implementiert, die Softwareaktualisierung vom Rechner mittels eCon-Stftware ermöglicht. Die kostenlose Software eCon als auch Aktualisierungsdateien stehen auf der Webseite www.lumel.com.pl zur Verfügung. Die Aktualisierung kann direkt über USB- oder RS485- Schnittstelle unter Verwendung des RS485-Konverters auf USB erfolgen, z.B.: PD10-Konverter.

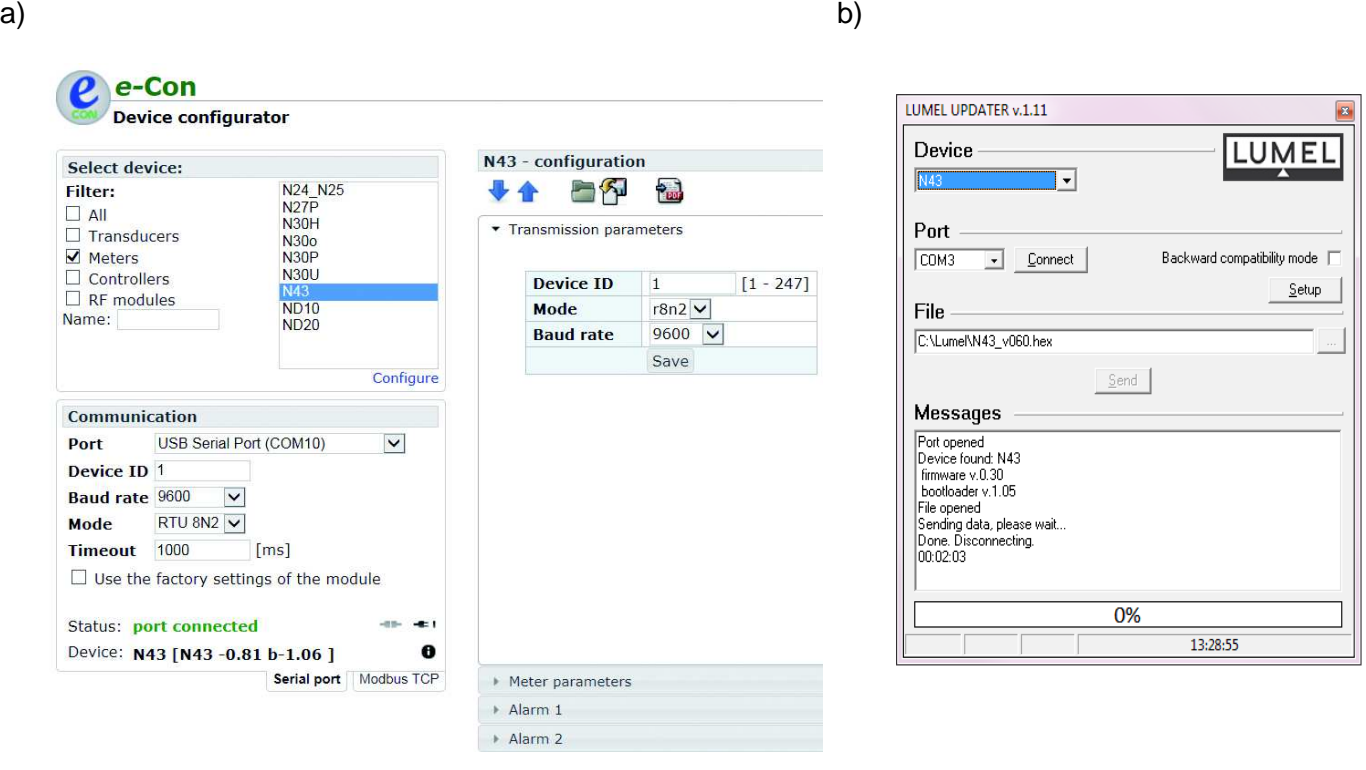

Abb. 12. Ansicht von einem Programmfenster: a) eCon, b) Softwareaktualisierung

**Achtung!** Nach Softwareaktualisierung sollen werkseitige Einstellungen des Messgerätes eingestellt werden, daher wird einleitend empfohlen, die Parameter des Messgeräts vor Aktualisierung mittels eCon-Software aufrechtzuerhalten.

Nach Starten von eCon soll in den Optionen serieller Anschluss, Geschwindigkeit, Modus und Adresse des Messgerätes eingestellt werden. Dann soll vom Menü das Messgerät N43 gewählt werden und die Schaltfläche Konfiguration angeklickt werden. Damit alle Einstellungen abgelesen werden, soll die Pfeiltaste nach unten und dann die Diskette angeklickt werden, folglich werden die Einstellungen in einer Datei gespeichert (notwendig für die nachträgliche Wiederherstellung). Nachdem vom Menü Firmwareaktualisierung (in der rechten oberen Ecke) gewählt wird , wird das Fenster Lumel Updater (LU) – Abb. 12 b geöffnet. Dann soll Connect gedrückt werden. Im Informationsfenster Messages werden Informationen zum Verlauf der Aktualisierung angezeigt. Bei korrekt geöffnetem Anschluss wird Port opened angezeigt. Im Messgerät wird die Einleitung des Aktualisierungmodus auf zwei Weisen ausgeführt:

ferngesteuert durch LU (anhand Einstellungen im eCon – Adresse, Modus, Geschwindigkeit, COM-Port) und über Einschaltung der Versorgung vom Messgerät bei niedergehaltener Taste (+) (bei Einleitung des Bootloader-Modus mit der Taste, erfolgt die Aktualisierung nur über USB-Schnittstelle – Geschwindigkeit 9600, RTU8N2, Adresse 1). In der Anzeige wird boot und Bootloaderversion angezeigt, dagegen im LU-Programm wird die Meldung Device found als auch Name und Programmversion vom angeschlossenem Gerät angezeigt. Es soll dann die Taste ... gedrückt werden und die Aktualisierungdatei des Messgerätes gewählt werden. Wenn die Datei korrekt geöffnet wird, wird die Information File opened angezeigt. Dann sol die Taste Send gedrückt werden. Nach erfolgreich abgeschlossener Aktualisierung geht das Messgerät in den Normalbetrieb über, wobei im Informationsfenster Done und die Zeitdauer der Aktualisierung angezeigt wird. Bei nicht erfolgreicher Aktualisierung, kann die nächste nur über USB-Schnittstelle erfolgen. Nachdem das LU-Fenster geschlossen wird, soll man in die Parametergruppe Restoring manufacturer settings, übergehen, die Option markieren und die Taste Apply drücken. Dann soll die Schaltfläche des Folders angeklickt werden, damit die zuvor gespeicherte Datei mit Einstellungen geöffnet wird und die Pfeiltaste nach oben, damit die Einstellungen im Messgerät gespeichert werden. Die aktuelle Softwareversion kann auch über Ablesen von Anfangsmeldungen des Messgerätes nach Einschaltung der Spannungsversorgung geprüft werden.

Achtung! Ausfall der Versorgung bei Softwareaktualisierung kann zu ernsthafter Beschädigung des Messgerätes führen.

## **8 SERIELLE SCHNITTSTELLEN**

### **8.1 RS485-Schnittstelle – Parameter-Zusammenstellung**

Das implementierte Protokoll stimmt mit der Spezifikation PI-MBUS-300 Rev G der Firma Modicon überein. Parameter-Zusammenstellung der seriellen Schnittstelle des Messgerätes N43:

- Kennung 0xCF
- Adresse des Messgerätes 1..247
- Übertragungsrate 4.8, 9.6, 19.2, 38.4 kbit/s,
- Arbeitsmodus **Modbus RTU**,
- Informationseinheit 8N2, 8E1, 8O1, 8N1,
- Maximale Antwortzeit 600 ms.
- Maximalanzahl abgelesener Register innerhalb einer Abfrage
- Implementierte Funktionen 1993, 03, 04, 06, 16, 17,
- 41 Register von 4 Byte, - 82 Register von 2 Byte,
	-
	- 03, 04 Register ablesen,
	- 06 Speichern eines Registers,
	- 16 Speichern von n Registern,
	- 17 Identifizierung des Gerätes,

Werkseitige Einstellungen: Adresse 1, Geschwindigkeit 9.6 kbit/s, Modus RTU 8N2,

### **8.2 USB-Schnittstelle – Parameter-Zusammenstellung**

Die USB-Schnittstelle ist dediziert nur für die Parameterkonfiguration des Messgerätes.

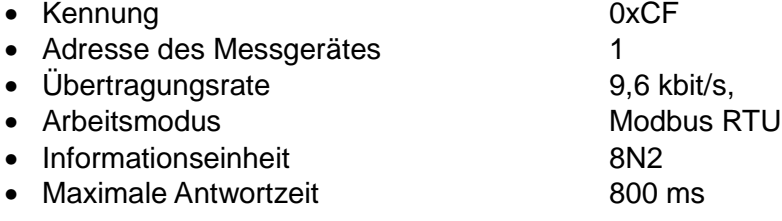

- Maximalanzahl abgelesener Register innerhalb einer Abfrage
	- 41 Register von 4 Byte,
	- 82 Register von 2 Byte,
- Implementierte Funktionen 03, 04, 06, 16, 17,
	- 03, 04 Register ablesen,
	- 06 Speichern eines Registers,
	- 16 Speichern von n Registern,
	- 17 Identifizierung des Gerätes,

### **8.3 Beispiele vom Ablesen und Speichern von Registern**

### **Ablesen von n-Registern (Code 03h)**

**Beispiel 1.** Ablesen von 2 Registern von 16-Bit, Typ integer, angefangen vom Register Adresse 0FA0h (4000) - Registerwerte 10, 100.

Aufforderung:

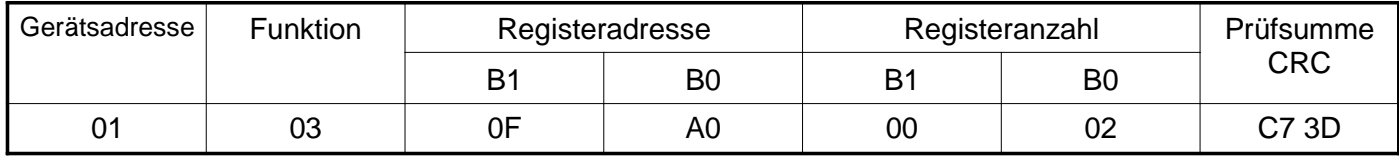

Antwort:

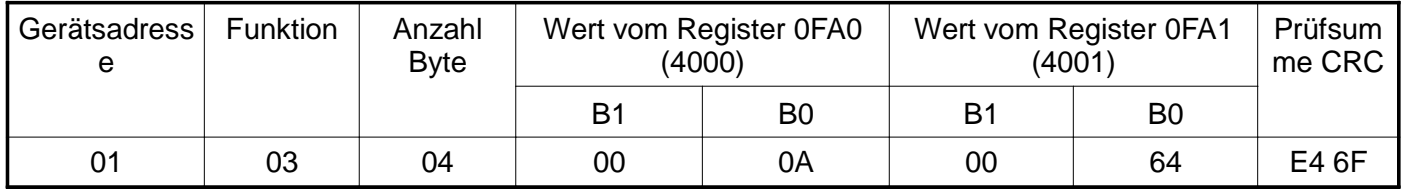

**Beispiel 2.** Ablesen von 2 Registern von 32-Bit, Typ float als Zusammenstellung von 2 16-Bit-Registern, angefangen vom Register Adresse 1B58h (7000) - Registerwerte 10, 100.

Aufforderung:

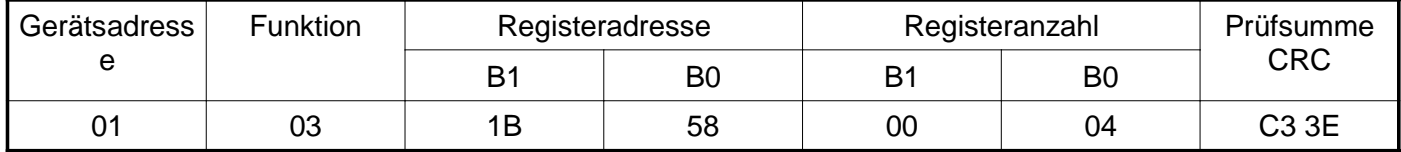

Antwort:

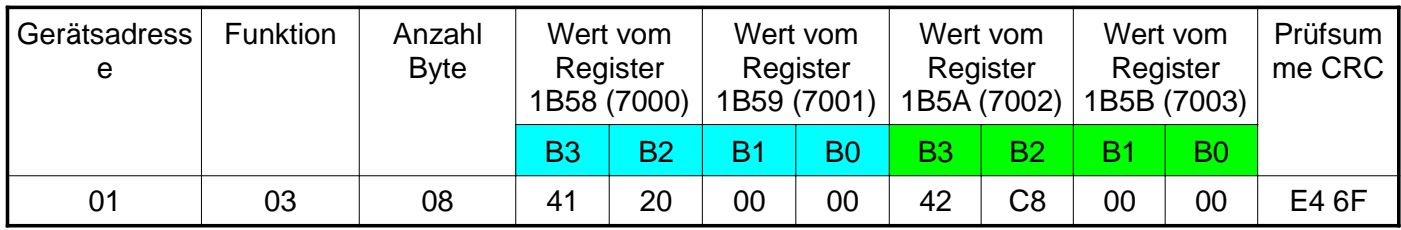

angefangen vom Register Adresse 1770h (6000) - Registerwerte 10, 100.

Aufforderung:

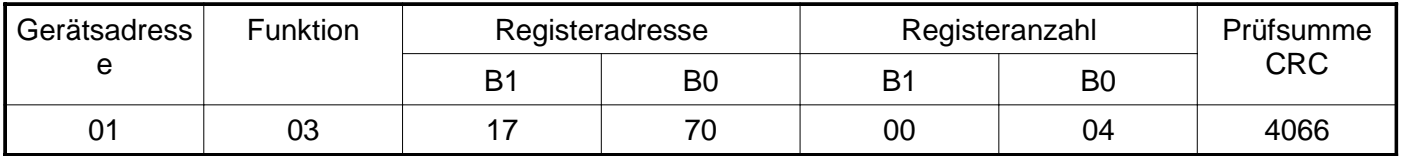

Antwort:

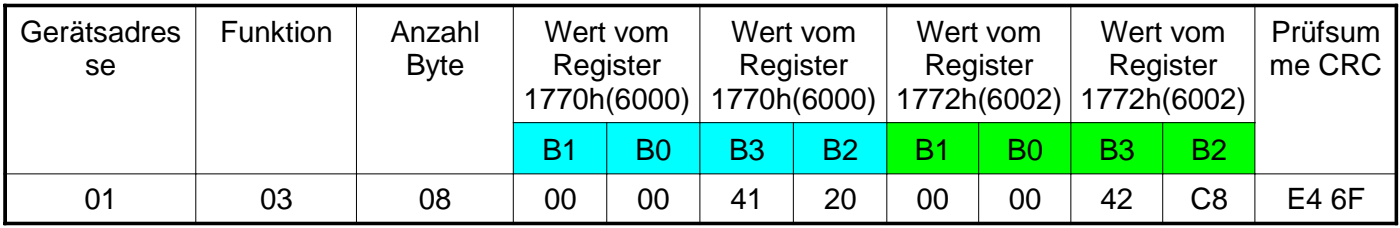

**Beispiel 4.** Ablesen von 2 Registern von 32-Bit, Typ float, angefangen vom Register Adresse 1D4Ch (7500) - Registerwerte 10, 100.

Aufforderung:

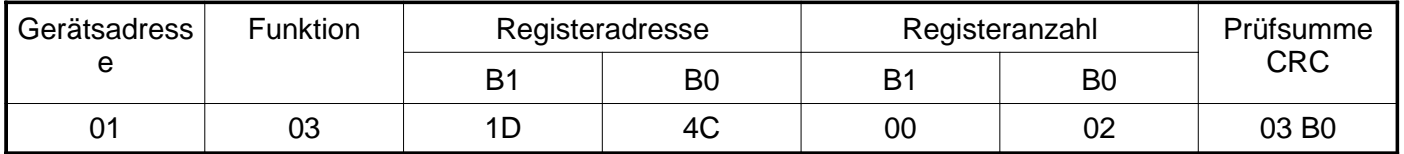

Antwort:

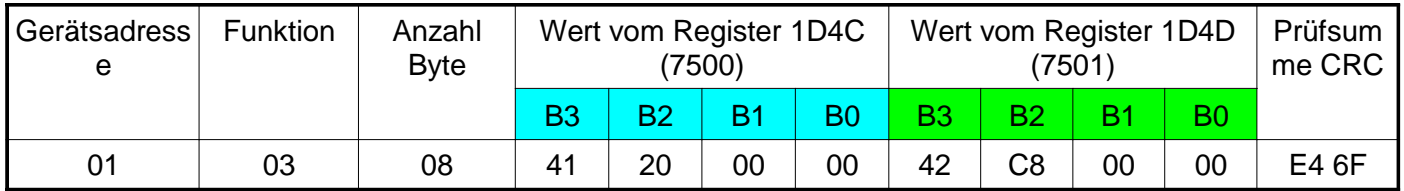

### **Speichern eines Registers (Code 06h)**

**Beispiel 5.** Speichern vom Wert 543 (0x021F) ins Register 4000 (0x0FA0)

Aufforderung:

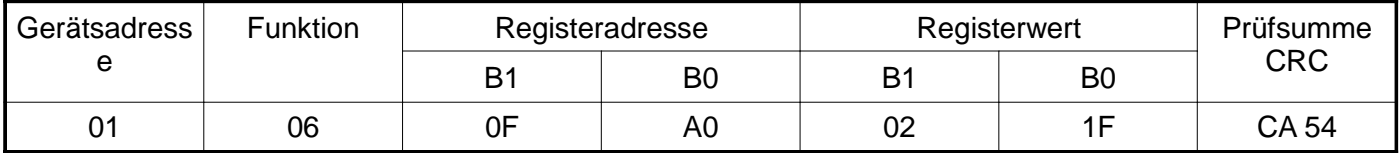

### Antwort:

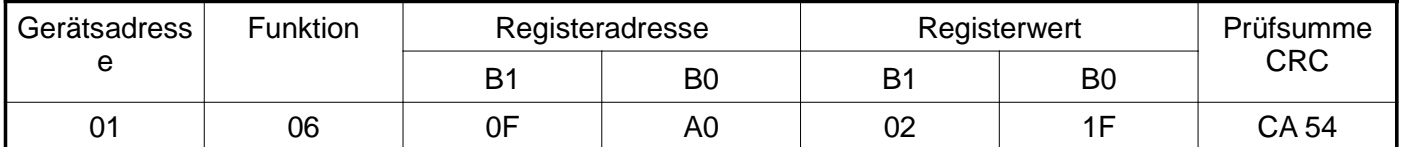

### **Speichern in n Register (Code 10h)**

**Beispiel 6.** Speichern von 2 Registern angefangen vom Register Adresse 0FA3h (4003)

Gespeicherte Werte 20, 2000.

### Aufforderung:

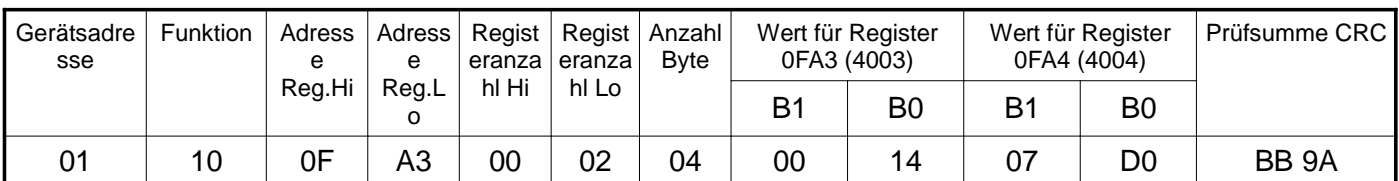

### Antwort:

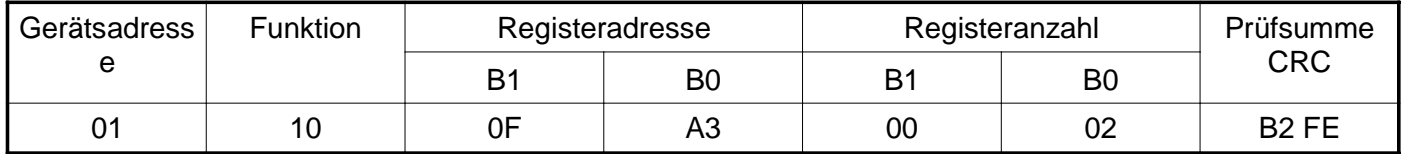

### **Identifizierbericht des Gerätes (Code 11h)**

**Beispiel 7.** Identifizierung des Gerätes

Aufforderung:

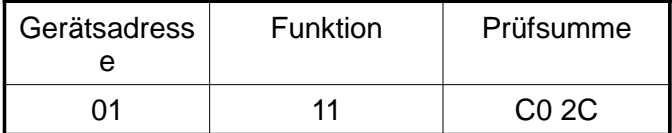

Antwort:

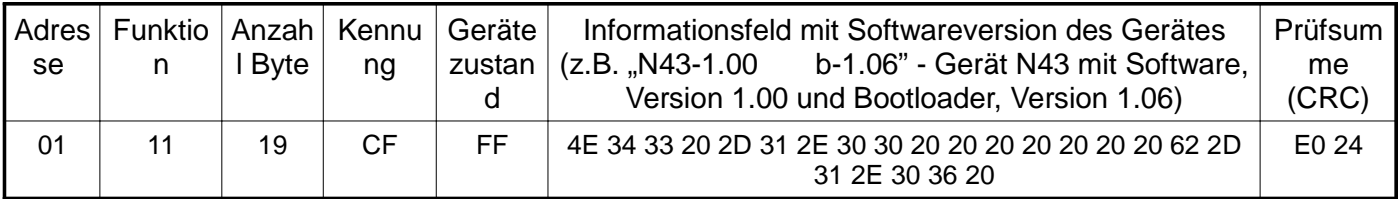

### **8.4 Beschreibung der Register des Messgerätes N43**

Sämtliche Daten des Messgerätes N43 werden in 16- und 32-Bit Registern gespeichert. Die Prozessvariablen und Messgeräteparameter werden im Registeradressraum je nach dem Typ der Variablen gespeichert. Die Bits in einem 16-Bit Register sind vom untersten zum obersten (b0-b15) nummeriert. Die 32-Bit Register beinhalten Gleitkommazahlen im IEEE-754 Standard. Die Reihenfolge von Byte 3210 – der oberste wird als erster gesendet.

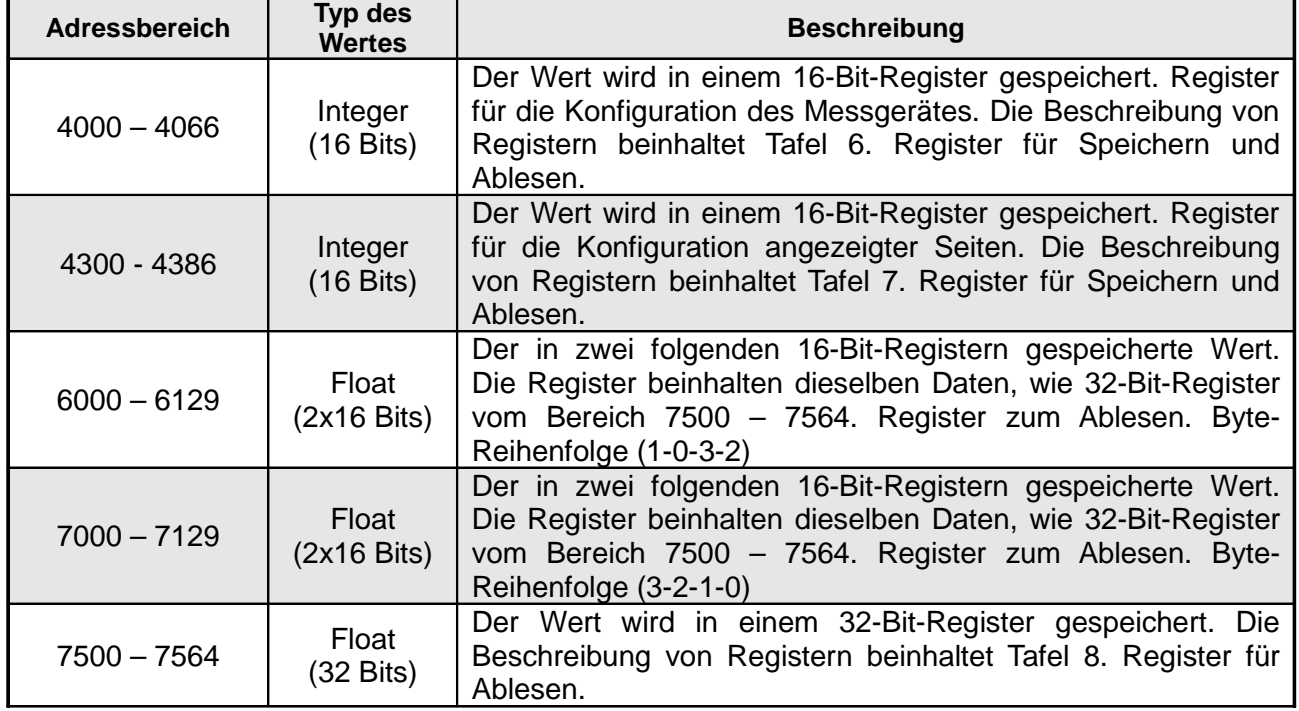

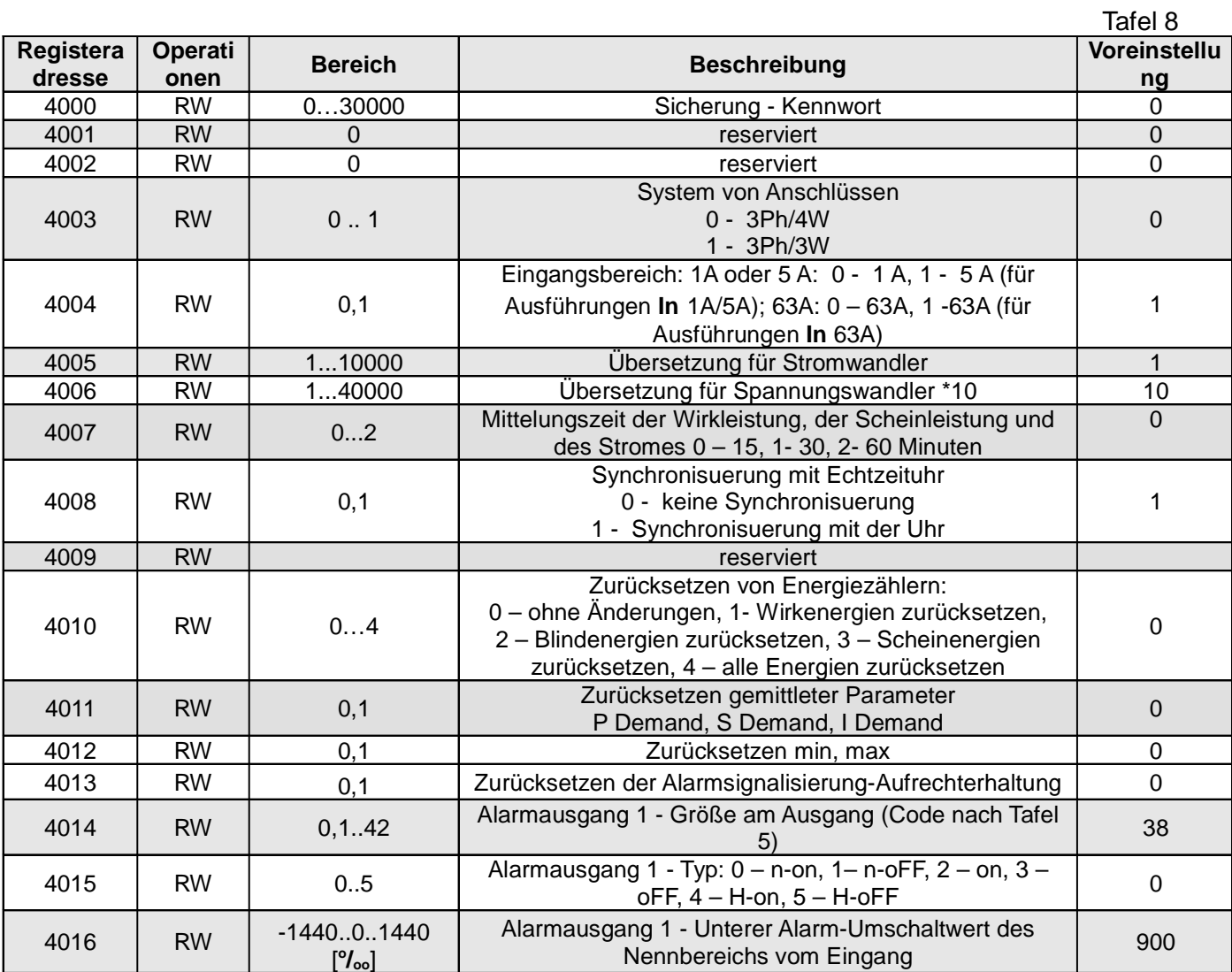

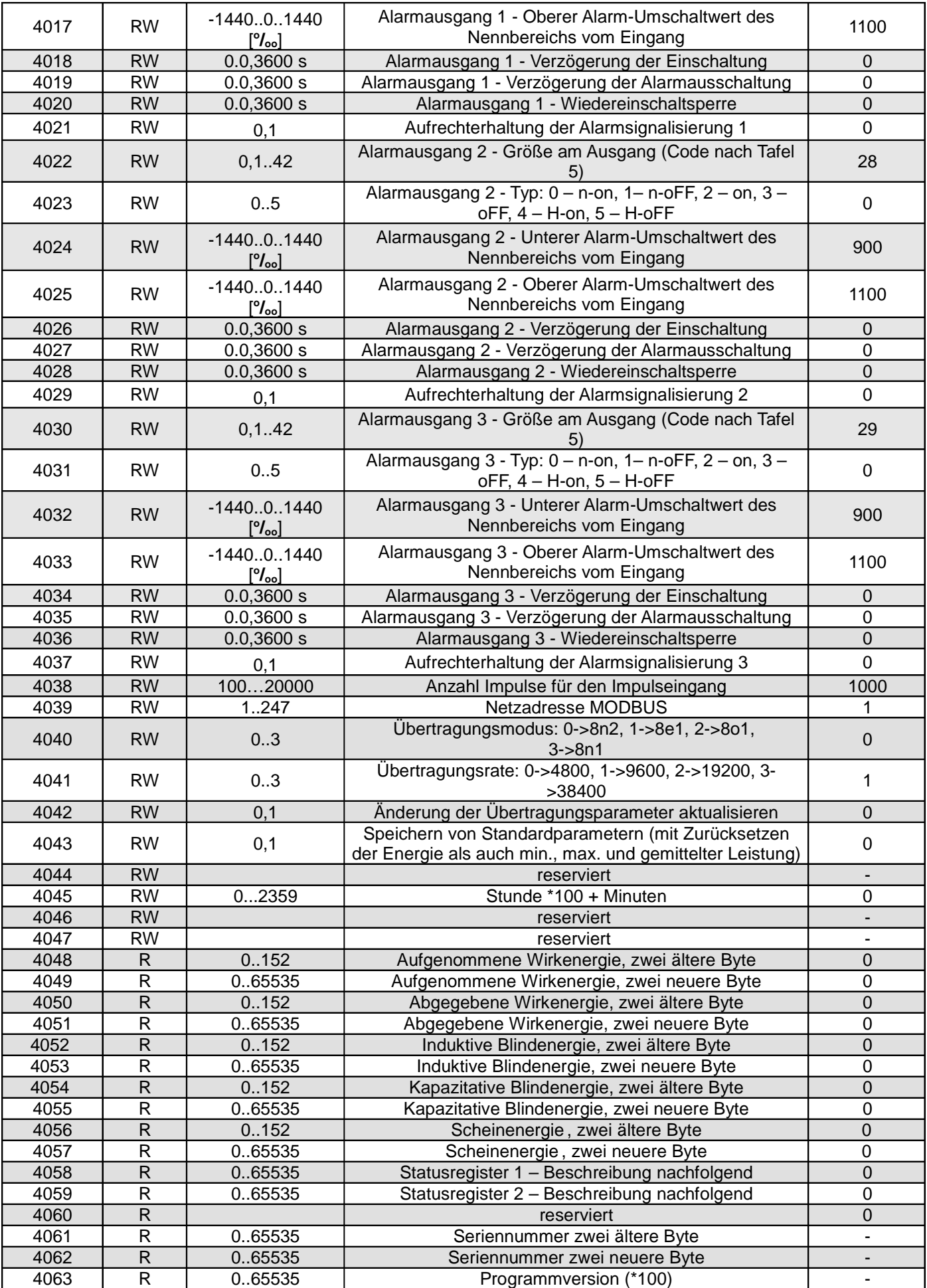

### N43-09A de Bedienungsanleitung 25

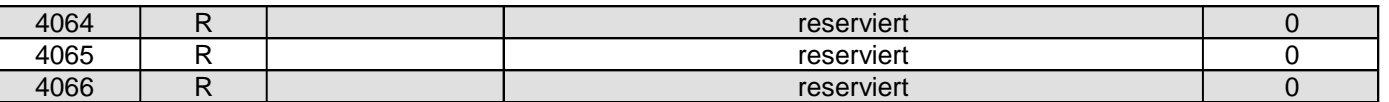

Die Energiewerte werden in hunderten von Wattstunden (Varstunden) in zwei 16-bit Registern gespeichert. Bei Umrechnung der Energiewerte aus den Registern müssen die Werte durch 10 geteilt werden, dh.: Aufgenommene Wirkenergie = (Wert des Registers 4038 x 65536 + Wert des Registers 4039) / 10 [kWh] Abgegebene Wirkenergie = (Wert des Registers 4040 x 65536 + Wert des Registers 4041) / 10 [kWh] Induktive Blindenergie = (Wert des Registers 4042 x 65536 + Wert des Registers 4043) / 10 [kVarh] Kapazitative Blindenergie = (Wert des Registers 4044 x 65536 + Wert des Registers 4045) / 10 [kVarh]

Statusregister des Gerätes (Adresse 4058, R):

Bit  $15 - 1$ " – Beschädigung des nichtflüchtigen **Speichers** 

- Bit 13 "1" Fehler des Parameterwertes − 58 58 62 für die Frequenz von 60 Hz
- Bit 11 "1" Fehler der Phasenreihenfolge
- Bit  $10 0$ " Strombereich 1 / 5 A~
	- $.1"$  Strombereich 63 A~

![](_page_25_Picture_278.jpeg)

![](_page_25_Picture_279.jpeg)

Bits 15 ... 7 - reserviert

Bit  $7 - 1$ " – Mittelungsintervall nicht verlaufen

Bit  $14 - 1$ " – keine ohne fehlerhafte Kalibrierung Bit 6 –  $1$ " – Frequenz für Berechnung von THD ausserhalb Bereiche:

- − 48 52 für die Frequenz von 50 Hz
- 
- Bit  $12 1$ " Fehler des Energiewertes Bit  $5 1$ " Spannung für die Frequenzmessung zu klein
	- Bit  $4 1$ " Spannung für Phase L3 zu klein Bit  $3 - 1$ " – Spannung für Phase L2 zu klein
	- Bit 2 "1" Spannung für Phase L1 zu klein
	- Bit  $1 ...1"$  Zeitbatterie RTC verbraucht
	- Bit  $0 0.1"$  Kapazitative Dreiphasenblindleistung

![](_page_25_Picture_280.jpeg)

![](_page_25_Picture_281.jpeg)

![](_page_26_Picture_172.jpeg)

## N43-09A\_de Bedienungsanleitung 27

![](_page_27_Picture_318.jpeg)

Tafel 10

![](_page_27_Picture_319.jpeg)

![](_page_28_Picture_361.jpeg)

![](_page_29_Picture_172.jpeg)

Bei Überschreitung (Messwert außerhalb Messbereich) wird der Wert 1e20 eingetragen.

## **9 FEHLERCODES**

Bei der Arbeit des Messgerätes können am Display verschiedene Fehlermeldungen angezeigt werden. Nachfolgend wurden mögliche Ursachen für Fehlermeldungen aufgelistet.

- **Err1 –** Die Spannung oder der Strom bei Messung sind zu niedrig:
	- $PF_i$ , tg $\varphi_i$ ,THDU<sub>i</sub>, unterhalb 10% U<sub>n</sub>,

 $-$  PF<sub>i</sub>, tg $\varphi$ <sub>i</sub>, unterhalb 0,2%  $I_n$ ,

- THDI<sub>i</sub>, and the unterhalb 10% I<sub>n</sub>,

- **Er2**  bei Messung von THD, wenn der Wert von Frequenz ausserhalb des Bereichs 48 52 Hz für 50 Hz und 58 – 62 für 60 Hz;
- **Err bat** wird angezeigt, wenn die Batterie der inneren Zeituhr RTC verbraucht ist. Die Messung wird nach Ausschalten der Versorgung und jeden Tag um Mitternacht durchgeführt. Die Meldung kann mit folgender Taste ausgeschaltet werden <>>
Die ausgeschaltete Meldung bleibt bis zum nächsten Einschalten des Messgerätes inaktiv;
- **Err CAL, Err EE** wird angezeigt, wenn der Speicher im Messgerät beschädigt wurde. In einem solchen Fall soll das Messgerät zum Hersteller gesendet werden.
- **Err PAr –** wird angezeigt, wenn der Arbeitsparameter im Messgerät inkorrekt sind. Es sollen Einstellungen wiederhergestellt werden (vom Menü oder über RS-485). Die Meldung kann mit folgender Taste ausgeschaltet werden  $\leftarrow$ .

 $\overline{a}$ **–** Überschreitung. Messwert außerhalb Messbereich.

# **10 ZUBEHÖR**

–

Für Messgeräte N43 kann bestellt werden: KABEL USB A/miniUSB - 1 m SCHWARZ; Bestellcode 1126-271-028.

## **11 TECHNISCHE DATEN**

### **Messbereiche und zulässige Grundfehler**

![](_page_30_Picture_254.jpeg)

\*Abhängig von eingestellter Übersetzung trU (Übersetzung für Spannungswandler: 0,1 .. 4000,0) und trI (Übersetzung für Stromwandler: 1 .. 10000)

\*\* Berechnet zum Nennbereich In, Un

### **Leistungsaufnahme:**

![](_page_30_Picture_255.jpeg)

![](_page_31_Picture_152.jpeg)

![](_page_32_Picture_113.jpeg)

- − für Versorgungskreise und Relaisausgänge 300 V
- − für Messeingang 300 V Kat. III (600 V Kat. II)
- − für Kreise RS-485, USB, Impulsausgang: 50 V
- Höhe ü. NN < 2000 m,

# **12 AUSFÜHRUNGSCODE**

Ausführungscode des Messgerätes für Netzparameter auf Hutschiene N43.

![](_page_33_Picture_134.jpeg)

\* Nummer der Ausführung wird vom Hersteller festgelegt

BESTELLBEISPIEL: Code N43-2.2.1.1.00.P.1 - bedeutet Messgerät mit Eingangsbereich 63 A,

3x 230/400 V, Spannungsversorgung 85...253 V a.c./ 90..300 V d.c. Standardausführung, polnische Sprachversion, mit Attest der Qualitätskontrolle.

N43-09A\_de

![](_page_34_Picture_1.jpeg)

### **"LUMEL" S.A.**

ul. Słubicka 1 65-127 Zielona Góra - Poland tel.: (48-68) 45 75 100 (exchange) fax: (48-68) 45 75 508 e-mail: lumel@lumel.com.pl

http://www.lumel.com.pl **Export Department:**

Tel.: (48-68) 45 75 139/ 305/ 321/ 368 Fax: (48-68) 325 40 91 e-mail: export@lumel.com.pl